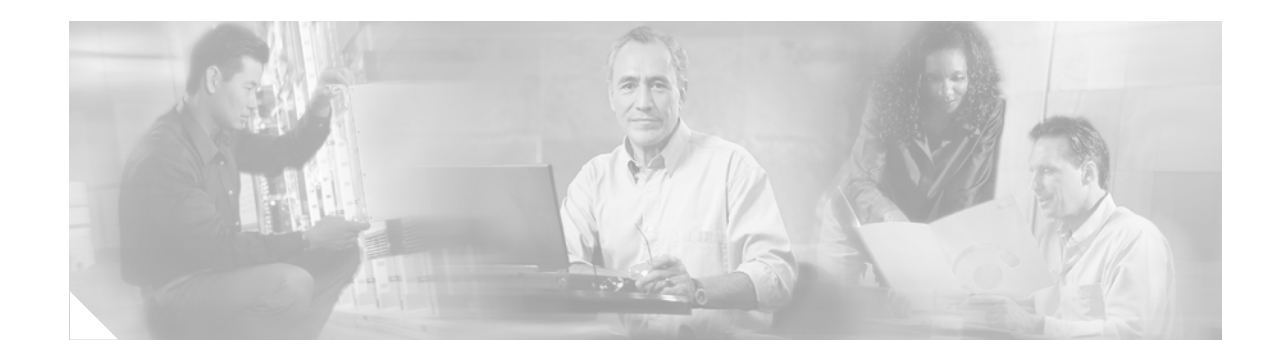

# **ATM Mode for Two-Wire or Four-Wire SHDSL**

This document describes the ATM Mode for Two-Wire or Four-Wire SHDSL feature on the Cisco 1700 series, Cisco 1800 series, Cisco 2600 series, Cisco 2800, Cisco 3631, Cisco 3700, and Cisco 3800 series routers.

The ATM Mode for Two-Wire or Four-Wire SHDSL feature adds four-wire support in fixed line-rate mode only on a WIC-1SHDSL-V2. Two-wire mode supports two-wire line-rate and auto line-rate. This feature builds on the existing features of the Multirate Symmetrical High-Speed Digital Subscriber Line (G.SHDSL) feature supported on the 1-port G.SHDSL WAN interface card (WIC-1SHDSL). The four-wire feature of G.991.2 doubles the bandwidth in ATM mode and increases usable distance over two pairs of wires.

The WIC-1SHDSL-V2 supports ATM on two-wire and four-wire line mode. Embedded Operation Channel (EOC) messages support for customer premise equipment (CPE) is provided for two-wire and four-wire modes.

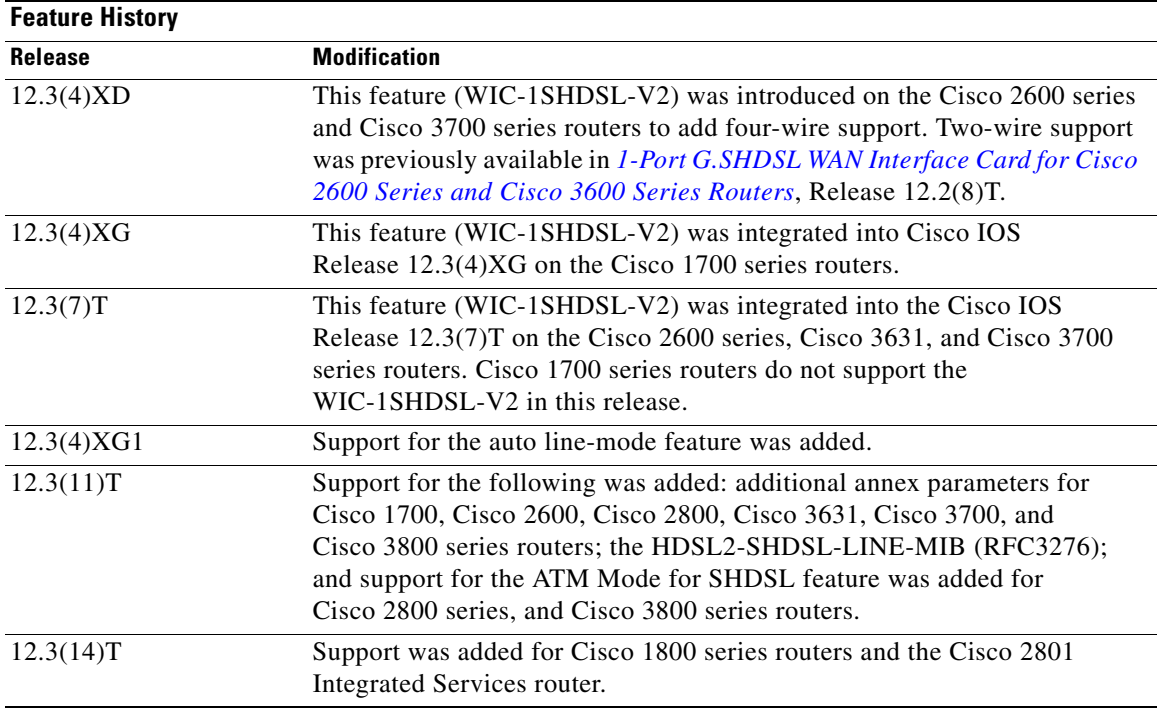

## **Feature Specifications for the ATM Mode for SHDSL**

 $\Gamma$ 

### **Finding Support Information for Platforms and Cisco IOS Software Images**

Use Cisco Feature Navigator to find information about platform support and Cisco IOS software image support. Access Cisco Feature Navigator at <http://www.cisco.com/go/fn>. You must have an account on Cisco.com. If you do not have an account or have forgotten your username or password, click **Cancel** at the login dialog box and follow the instructions that appear.

# **Contents**

- **•** [Prerequisites for ATM Mode for Two-Wire or Four-Wire SHDSL, page 2](#page-1-0)
- **•** [Restrictions for ATM Mode for Two-Wire or Four-Wire SHDSL, page 3](#page-2-0)
- **•** [Information About ATM Mode for Two-Wire or Four-Wire SHDSL, page 3](#page-2-1)
- **•** [How to Configure ATM Mode for Two-Wire or Four-Wire SHDSL, page 6](#page-5-0)
- **•** [Configuration Examples for ATM Mode for Two-Wire or Four-Wire SHDSL, page 31](#page-30-0)
- **•** [Additional References, page 35](#page-34-0)
- **•** [Command Reference, page 36](#page-35-0)
- **•** [Glossary, page 37](#page-36-0)

# <span id="page-1-1"></span><span id="page-1-0"></span>**Prerequisites for ATM Mode for Two-Wire or Four-Wire SHDSL**

- **•** A G.SHDSL WIC must be installed in the router to match the DSL service to be configured.
- **•** Minimum memory recommendations are shown in [Table 1](#page-1-1).

### *Table 1 Minimum Memory Recommendations for ATM Mode for Two-Wire or Four-Wire SHDSL*

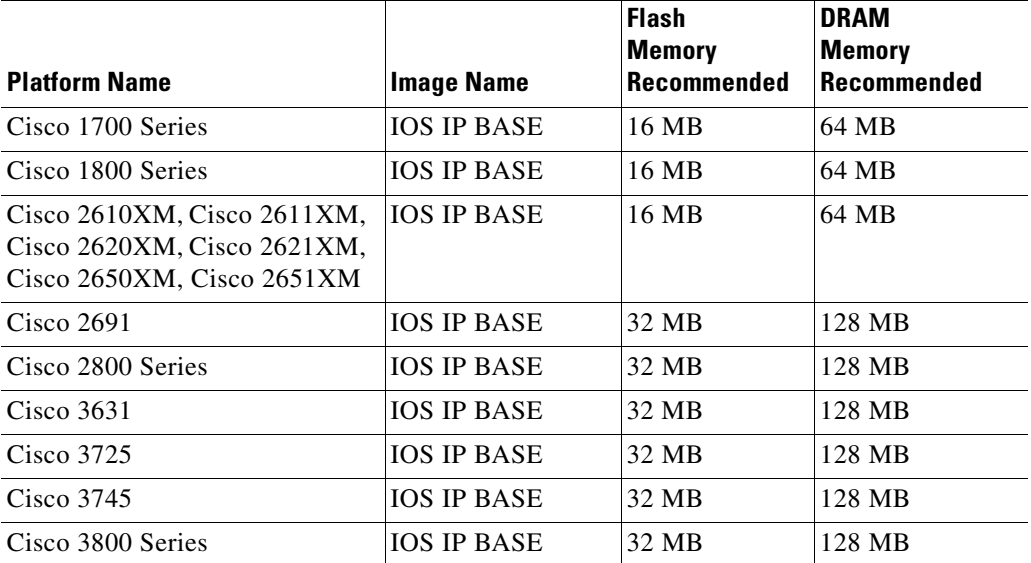

# <span id="page-2-0"></span>**Restrictions for ATM Mode for Two-Wire or Four-Wire SHDSL**

- **•** The *auto* parameter of the **line-mode** command on the WIC-1SHDSL-V2 is supported only in Cisco IOS Release 12.3(4)XG1 and later releases.
- **•** The WIC-1SHDSL-V2 ATM Mode for SHDSL does not support ATM adaption layer 1 (AAL1) and/or circuit emulation service.
- ATM adaption layer 2 (AAL2) is not supported on Cisco 1700 series, and Cisco 2801 routers.
- **•** The ATM Mode for SHDSL does not interface with AIM-ATM.
- The ATM Mode for SHDSL does not support available bit rate (ABR) class of service (CoS).
- **•** The ATM Mode for SHDSL does not support unspecified bit rate plus (UBR+).
- **•** The ATM Mode for SHDSL only support 23 private virtual circuits (PVC) per WIC.
- The WIC-1SHDSL-V2 should be inserted only into onboard WIC slots or NM-2W, NM-1FE2W, NM-1FE1R2W, NM-2FE2W, NM-1FE2W-V2, or NM-2FE2W-V2 network modules. This WIC is not supported in NM-1E2W, NM-1E1R-2W, or NM-2E2W combination network modules.
- The WIC-1SHDSL-V2 does not support T1/E1 mode in four-wire mode.
- **•** The WIC-1SHDSL does not support T1/E1 mode.

# <span id="page-2-1"></span>**Information About ATM Mode for Two-Wire or Four-Wire SHDSL**

This section provides information about the ATM Mode for SHDSL feature.

- **•** [SHDSL Features, page 3](#page-2-2)
- **•** [ATM Features, page 4](#page-3-0)
- [Interface and Controller Numbering on the Cisco 1721 Router, page 4](#page-3-1)
- **•** [Interface Numbering on Cisco 2800 and Cisco 3800 Series Routers, page 5](#page-4-0)

## <span id="page-2-2"></span>**SHDSL Features**

 $\mathbf I$ 

Supported SHDSL features are listed as follows:

- **•** ITU G.991.2 support (full support for Annex A & B)
	- **–** Dying Gasp (ITU G.991.2) is supported.
	- **–** Terminating wetting current is supported.
	- **–** Two-wire mode supports speeds from 192 kbps to 2.304 Mbps in increments of 64 kbps in both fixed and auto line rate.
	- **–** Four-wire mode supports speeds from 384 kbps to 4.608 Mbps in increments of 128 kbps in fixed line rate only and provides increased rate capability and greater reach.

## <span id="page-3-0"></span>**ATM Features**

The supported ATM features in this release:

- **•** Provide ATM traffic management to enable service providers to manage their core ATM network infrastructures.
- **•** Support ATM class of service features constant bit rate (CBR), variable bit rate-nonreal time (VBR-nrt), variable bit rate-real time (VBR-rt), and unspecified bit rate (UBR).
- **•** Operate back-to-back or through a digital subscriber line access multiplexer (DSLAM).
- **•** Provide toll-quality Voice over IP delivery over AAL5.
- Support VoATM over AAL2, but AAL2 is not supported on the Cisco 1700 series routers.
- **•** Support VoATM over AAL5.

## <span id="page-3-1"></span>**Interface and Controller Numbering on the Cisco 1721 Router**

If a WIC-1SHDSL-V2 is installed in a Cisco 1721 router, the interfaces and controllers are assigned numbers based on a numbering scheme that is different from the slot numbering scheme on other Cisco routers. This is because the Cisco 1721 router assigns only a slot number without also assigning a port number. Other Cisco routers typically use a slot and port number combination.

If the WIC-1SHDSL-V2 (the DSL controller) is installed in slot 0, the T1/E1 controllers and the ATM interfaces (ADSL/SHDSL) will be numbered relative to the DSL controller in slot 0. See [Table 2](#page-3-2) for examples of the slot numbering scheme on the Cisco 1721 router.

With an ATM or MFT T1/E1 card in slot 0, the WIC-1SHDSL-V2 in slot 1 will be numbered relative to the number of ports in slot 0.

If both slots are occupied by DSL controllers, the logical interfaces configured on each controller will have the same number as the slot occupied by the DSL controller. All logical interfaces on the WIC-1SHDSL-V2, such as serial interfaces created during the configuration of channel groups in T1/E1 mode, will have the same number as the DSL controller.

| <b>Interface Cards and Controllers Installed</b>                                                                       | <b>Slot Numbering Assignment</b>     |
|----------------------------------------------------------------------------------------------------|--------------------------------------|
| A WIC-1SHDSL-V2 is in slot 0, and an<br>MFT-T1/E1 is installed in the other slot, which<br>will be numbered as slot 1. | For WIC-1SHDSL-V2:                   |
|                                                                                                    | controller dsl 0                     |
|                                                                                                    | interface atm0 (or controller t1 0)  |
|                                                                                                    | For MFT-T1:                          |
|                                                                                                    | controller t1 1                      |
| A WIC-1SHDSL-V2 is in slot 0, and an<br>ADSL/SHDSL WIC is in slot 1.                                                   | For WIC-1SHDSL-V2:                   |
|                                                                                                    | controller dsl 0, interface atm0 (or |
|                                                                                                    | controller t1 0)                     |
|                                                                                                    | For ADSL/SHDSL WIC:                  |
|                                                                                                    | interface atm 1                      |

<span id="page-3-2"></span>*Table 2 Examples of Slot Numbering on the Cisco 1721 Router*

 $\Gamma$ 

| <b>Interface Cards and Controllers Installed</b>                                                        | <b>Slot Numbering Assignment</b>                          |
|----------------------------------------------------------------------------------------------------|-----------------------------------------------------------|
| An ATM or MFT T1/E1 card is in slot 0, and a                                                            | For ADSL/SHDSL:                                           |
| $WIC-1SHDSL-V2$ is in slot 1. The<br>WIC-1SHDSL-V2 will be numbered relative to<br>the ports in slot 0. | interface atm 0                                           |
|                                                                                                    | For WIC-1SHDSL-V2:                                        |
|                                                                                                    | controller dsl 1, interface atm 1 (or<br>controller t1 1) |
| A 1MFT-T1/E1 is in slot 0, and a<br>WIC-1SHDSL-V2 is in slot 1.                                         | For $1MFT-T1/E1$ :                                        |
|                                                                                                    | controller t1 0                                           |
|                                                                                                    | For WIC-1SHDSL-V2:                                        |
|                                                                                                    | controller dsl 1, interface atm 1 (or<br>controller t1 1) |
| A 2MFT-T1/E1 is in slot 0, and a                                                                        | For $2MFT-T1/E1$ :                                        |
| $WIC-1SHDSL-V2$ is in slot 1.                                                                           | controller t1 0<br>controller t1 1                        |
|                                                                                                    | For WIC-1SHDSL-V2:                                        |
|                                                                                                    | controller dsl 2, interface atm 2 (or<br>controller t1 2) |

*Table 2 Examples of Slot Numbering on the Cisco 1721 Router (continued)*

# <span id="page-4-0"></span>**Interface Numbering on Cisco 2800 and Cisco 3800 Series Routers**

This section describes the interface numbering scheme for Cisco 2800 and Cisco 3800 series routers If an interface card is installed in a Cisco 2800 series or Cisco 3800 series router, the interfaces must use a triple-number scheme to identify them. This triple-number assignment is different from the standard interface numbering scheme on other Cisco routers.

[Table 3](#page-4-1) shows the interface numbering for the onboard Fast Ethernet ports and the interface slots on Cisco 2800 and Cisco 3800 series routers.

| <b>Port/Slot</b>              | <b>Interface Numbering</b> | <b>Example</b>                  |
|-------------------------------|----------------------------|---------------------------------|
| Fast Ethernet ports (onboard) | 0/0.0/1                    | FE 0/0, 0/1                     |
| Slot 1                        | Slot 0/0/0                 | FE 0/0/0, 0/0/1, 0/0/2, 0/0/3   |
| Slot 2                        | Slot 0/1/0                 | (Serial 2T) Serial 0/1/0, 0/1/1 |
| Slot 3                        | Slot 0/2/0                 | FE 0/2/0                        |
| Slot 4                        | Slot 0/3/0                 | $(G.SHDSL)$ ATM $0/3/0$         |

<span id="page-4-1"></span>*Table 3 Interface Numbering on Cisco 2800 Series and Cisco 3800 Series Router*

# <span id="page-5-0"></span>**How to Configure ATM Mode for Two-Wire or Four-Wire SHDSL**

To configure the ATM Mode for Two-Wire or Four-Wire SHDSL feature, perform the following tasks:

- **•** [Configuring G.SHDSL Service, page 6](#page-5-1) (required)
- **•** [Verifying the ATM Configuration, page 12](#page-11-0) (optional)
- **•** [Verifying DSL Configuration, page 16](#page-15-0) (optional)
- **•** [Troubleshooting Tasks, page 21](#page-20-0) (optional)

## <span id="page-5-1"></span>**Configuring G.SHDSL Service**

This section details how to configure the ATM Mode for Two-Wire or Four-Wire SHDSL feature for G.SHDSL service.

To configure G.SHDSL service in ATM mode on a Cisco router containing a G.SHDSL WIC, complete the steps in the Summary Steps or the Detailed Steps, beginning in global configuration mode.

## **Prerequisites**

The following list of prerequisites should be followed for this configuration:

- **•** A G.SHDSL WIC must be installed in the router to match the DSL service to be configured.
- Routers may be set up for back-to-back operation as shown in [Figure 1](#page-5-2) or they may be connected to a DSLAM.

<span id="page-5-2"></span>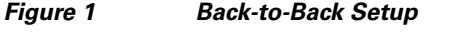

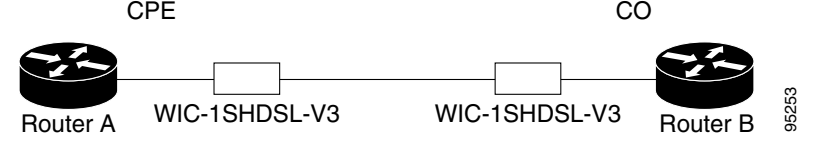

### **SUMMARY STEPS**

- **1. enable**
- **2. configure terminal**
- **3. controller dsl** *slot***/***port*
- **4. line-term** {**co | cpe**]
- **5. dsl-mode shdsl symmetric annex** *mode*
- **6. ignore-error-duration** *seconds*
- **7. mode atm**
- **8. line-mode** [**2-wire | 4-wire** | **auto**]
- **9. line-rate [***rate |* **auto**]
- **10. exit**
- **11. interface atm** *slot***/***port*
- **12. ip address** *IP-address subnet-mask*
- **13. atm ilmi-keepalive** [*seconds*]
- **14. pvc** [*name***]** *vpi***/***vci*
- **15. protocol** *protocol* [*protocol-address*]
- **16. vbr-rt** *peak-rate average-cell-rate burst*
- **17. encapsulation {aal2 | aal5ciscoppp | aal5mux | aal5nlpid | aal5snap | aal5autoppp}**
- **18. exit**
- **19. exit**
- **20. exit**
- **21. show interface atm** *slot***/***port*
- **22. exit**

## **DETAILED STEPS**

 $\overline{\phantom{a}}$ 

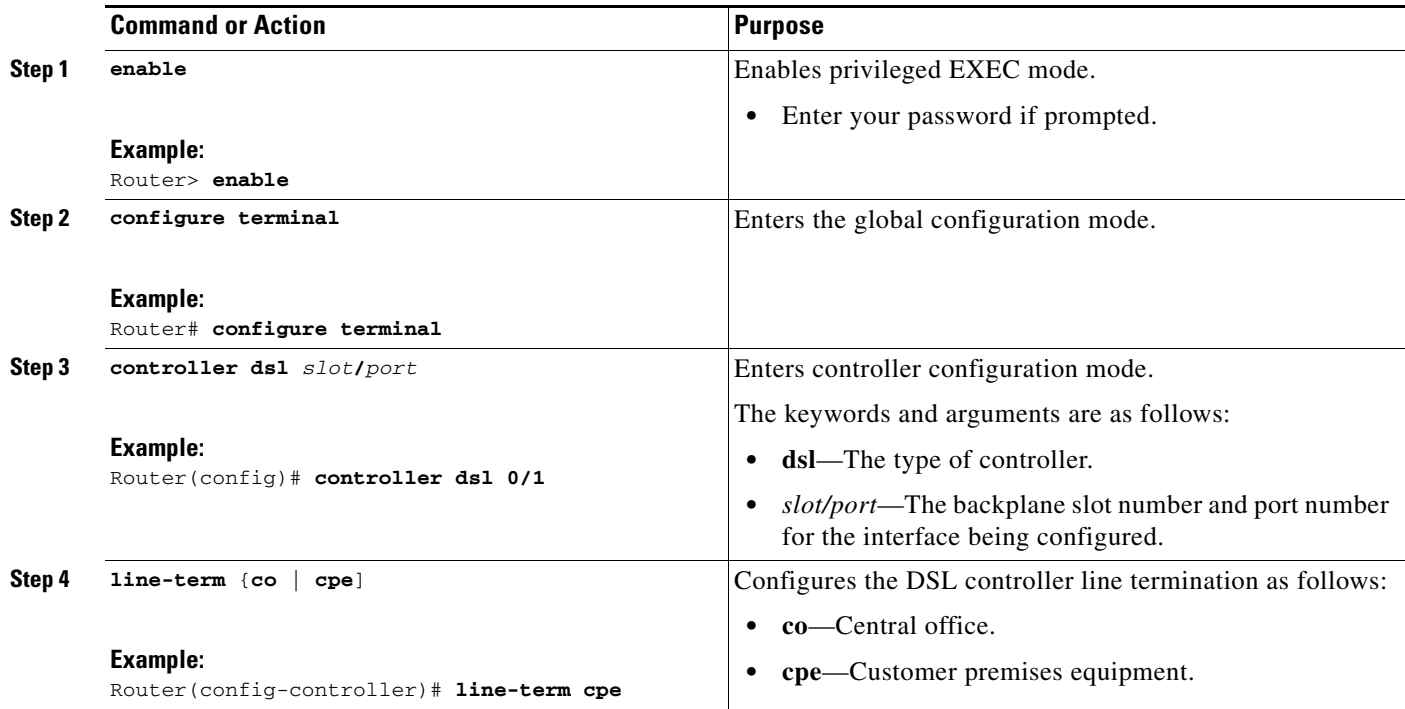

 $\mathsf I$ 

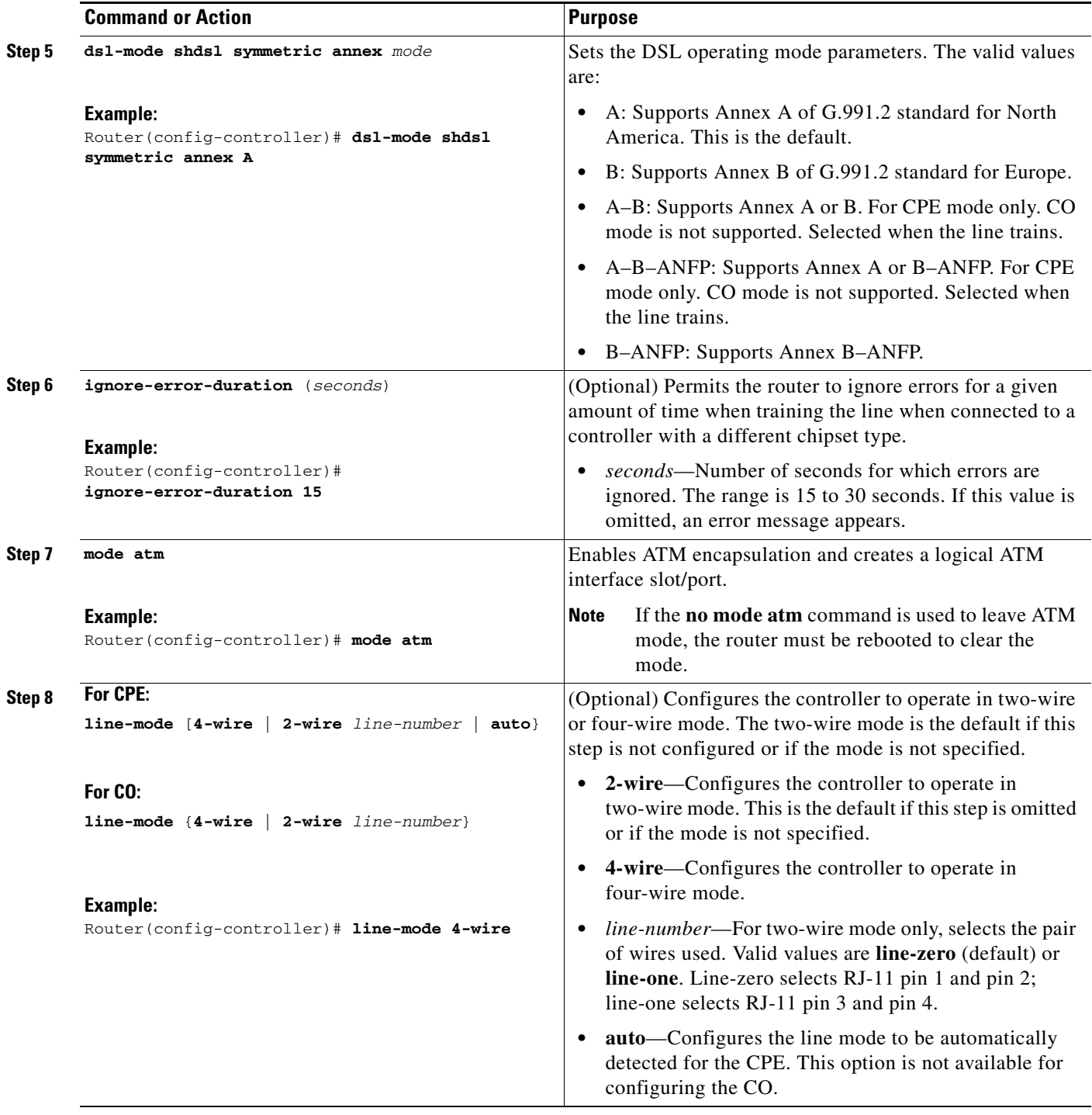

 $\mathsf{L}$ 

 $\mathbf{I}$ 

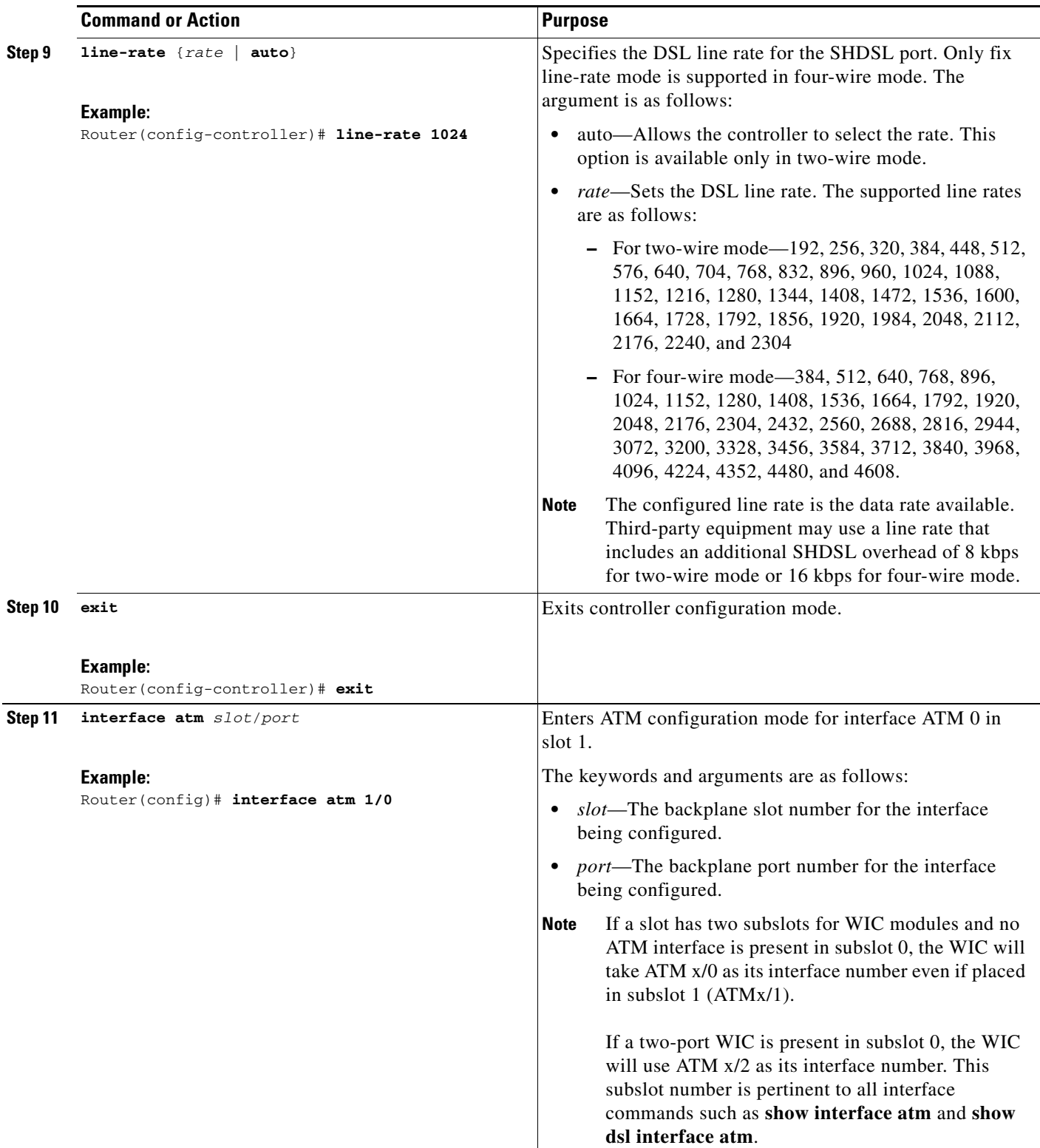

 $\mathsf I$ 

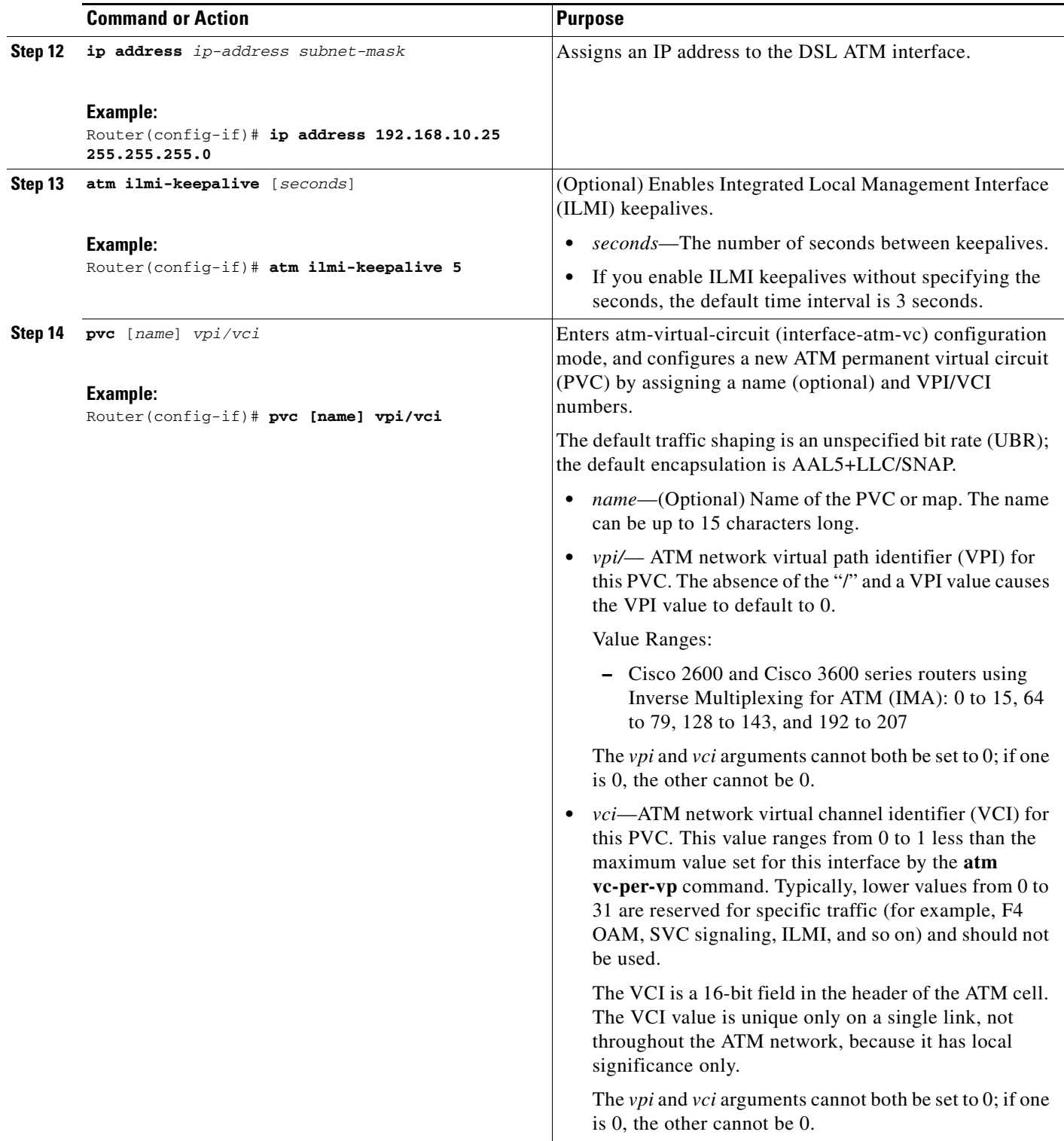

 $\mathsf{L}$ 

 $\mathbf{I}$ 

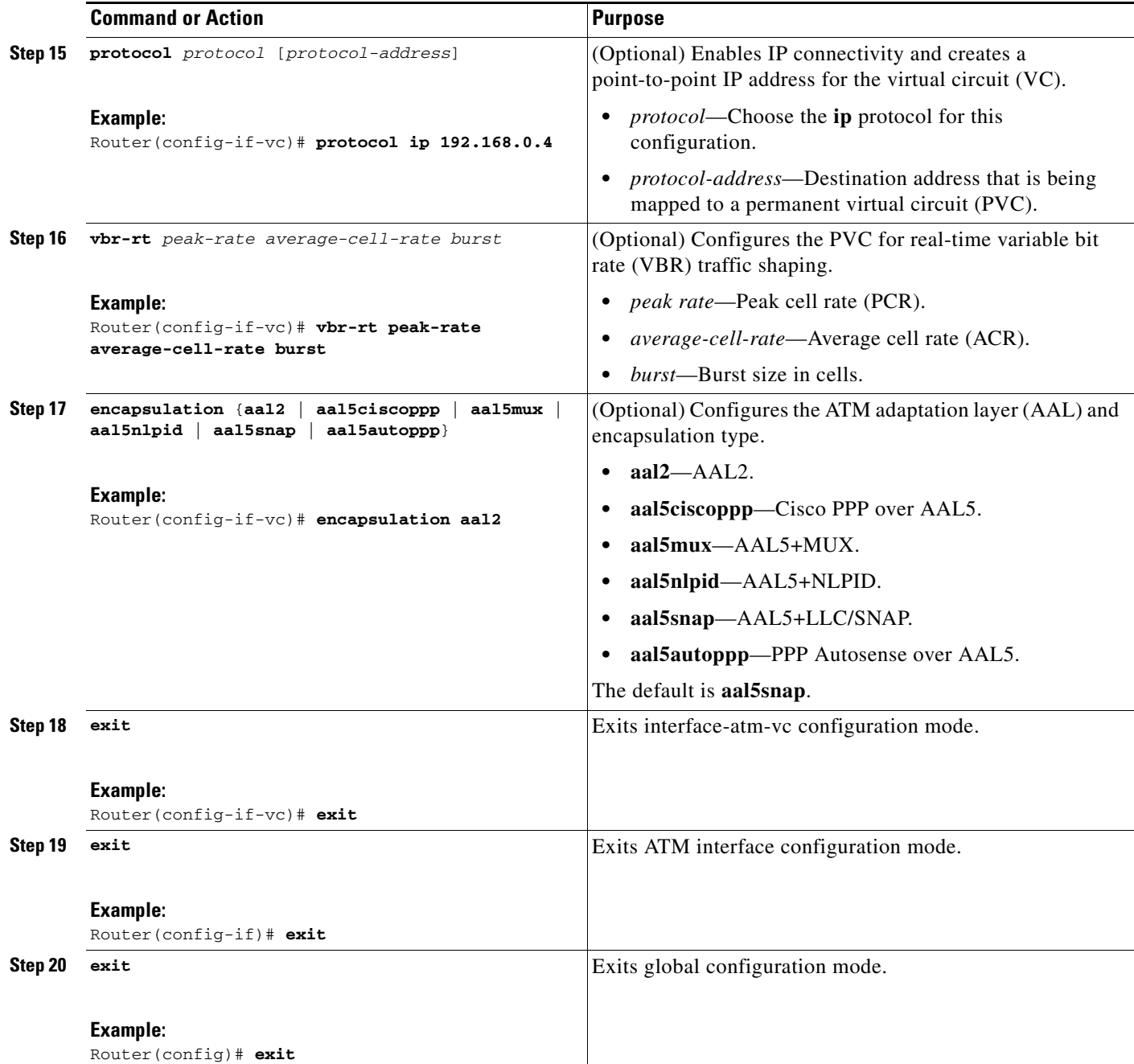

1

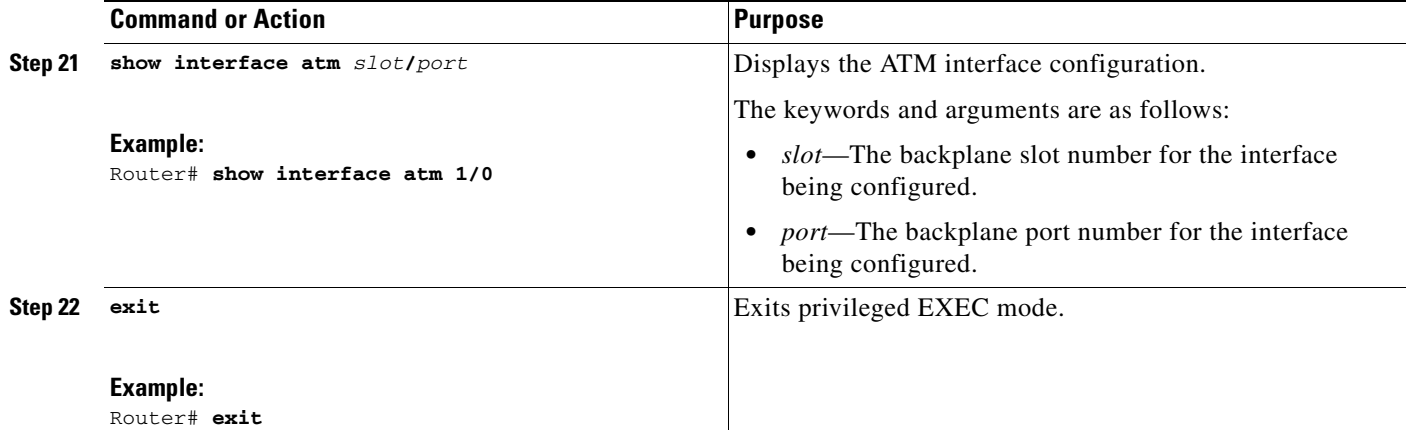

## **Examples**

### **Example of the Configuration Before Configuring ATM Mode:**

```
controller DSL 0/0
 line-term cpe
```
## **Example for 4-wire ATM, Annex B, and Line Rate 3200**

```
controller DSL 0/1
 mode atm
 line-term cpe
 line-mode 4-wire
 dsl-mode shdsl symmetric annex B
 line-rate 3200
```
## **What to Do Next**

The next task is to verify the ATM mode or DSL mode for the router.

## <span id="page-11-0"></span>**Verifying the ATM Configuration**

Perform the steps in this section to verify the ATM Configuration.

## **SUMMARY STEPS**

- **1. enable**
- **2. show running-config**
- **3. show controllers atm** *slot*/*port*
- **4. show atm vc**
- **5. debug atm events**
- **6. debug atm errors**
- **7. show interface atm** *slot*/*port*
- **8. exit**

## **DETAILED STEPS**

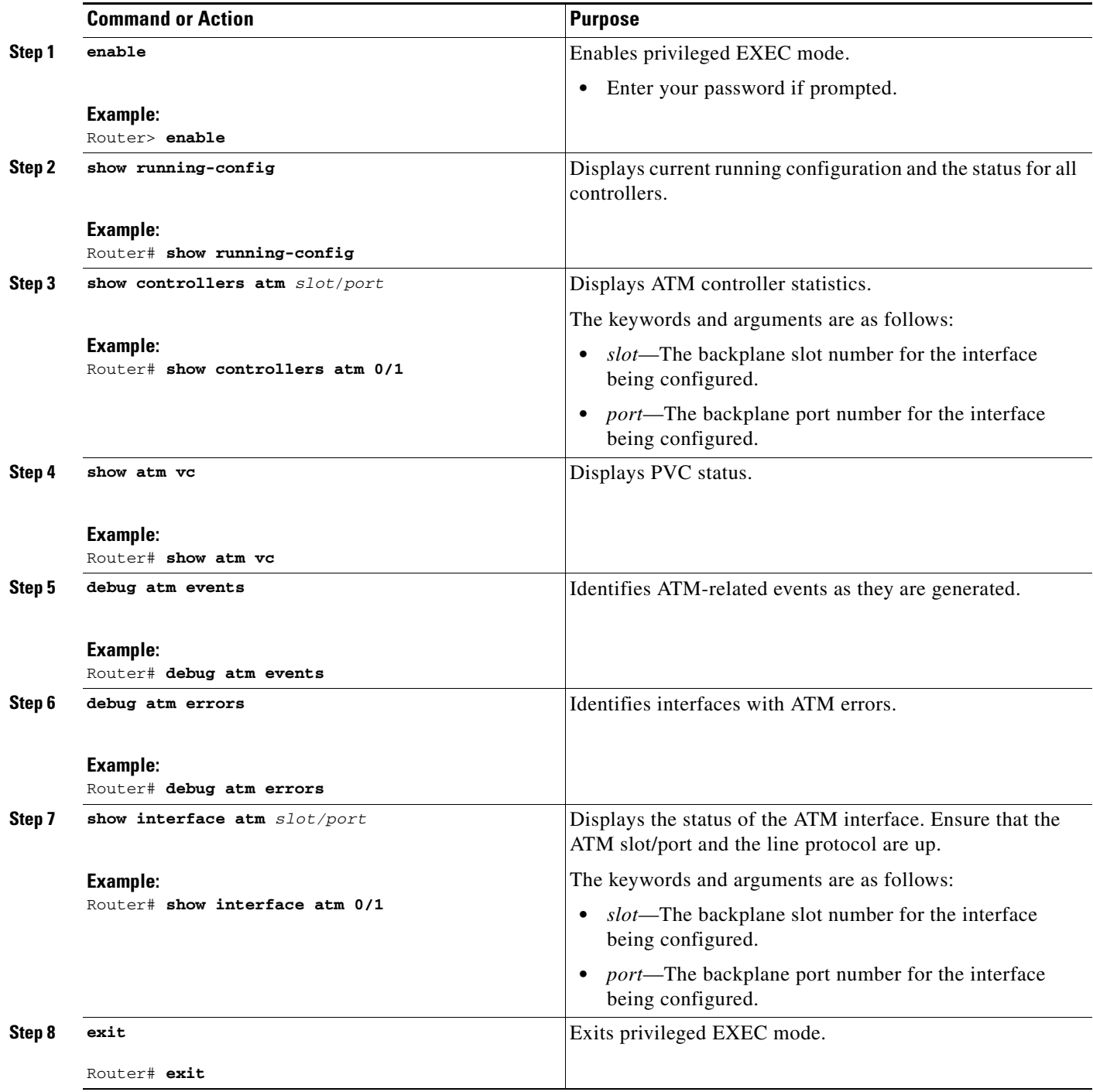

## **Examples**

 $\mathbf{I}$ 

The following example shows how the **show interface atm** command is used and that the ATM slot/port and line protocol are up:

```
Router#show interfaces atm 0/0
```

```
ATM0/0 is up, line protocol is up
  Hardware is DSLSAR
  MTU 4470 bytes, sub MTU 4470, BW 4608 Kbit, DLY 110 usec,
     reliability 0/255, txload 1/255, rxload 1/255
   Encapsulation ATM, loopback not set
   Encapsulation(s): AAL5 , PVC mode
   23 maximum active VCs, 256 VCs per VP, 1 current VCCs
   VC Auto Creation Disabled.
  VC idle disconnect time: 300 seconds
  Last input never, output never, output hang never
  Last clearing of "show interface" counters never
   Input queue: 0/75/0/0 (size/max/drops/flushes); Total output drops: 0
   Queueing strategy: Per VC Queueing
   30 second input rate 0 bits/sec, 0 packets/sec
   30 second output rate 0 bits/sec, 0 packets/sec
      0 packets input, 0 bytes, 0 no buffer
      Received 0 broadcasts, 0 runts, 0 giants, 0 throttles
      0 input errors, 0 CRC, 0 frame, 0 overrun, 0 ignored, 0 abort
      0 packets output, 0 bytes, 0 underruns
      0 output errors, 0 collisions, 1 interface resets
      0 output buffer failures, 0 output buffers swapped out
```
### 3725#**show atm vc**

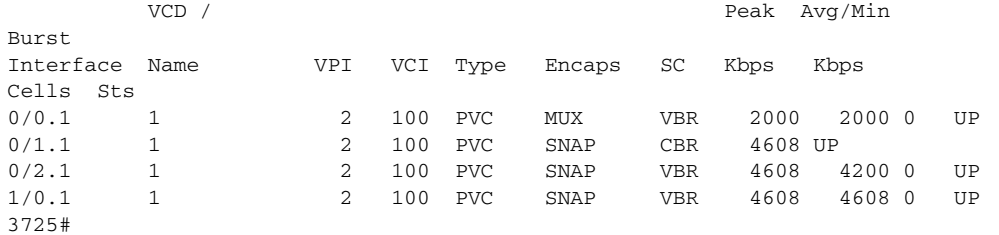

### Router# **show atm vc**

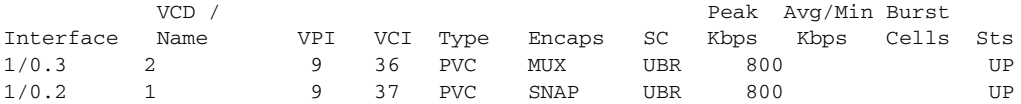

### 3725#**show controllers atm** *0*/*0*

```
Interface: ATM0/0, Hardware: DSLSAR, State: up
IDB: 645F4B98 Instance: 645F646C reg_dslsar:3C200000 wic_regs:
3C200080
PHY Inst:0 Ser0Inst: 645DFC8C Ser1Inst: 645EA608 us bwidth:4608
Slot: 0 Unit: 0 Subunit: 0 pkt Size: 4528
VCperVP: 256 max_vp: 256 max_vc: 65536 total vc: 1
rct_size:65536 vpivcibit:16 connTblVCI:8 vpi_bits: 8
vpvc_sel:3 enabled: 0 throttled: 0 cell drops: 0
Last Peridic Timer 00:44:26.872(2666872)
Parallel reads to TCQ:0 tx count reset = 0, periodic safe start = 0
Attempts to overwrite SCC txring: 0
Host Controller lockup recovery Info:
      recovery count1= 0, recovery count2= 0
Saved Host Controller Info to check any lockup:
     \sec = 0, output_qcount = 0, head: 0,
     buf addr = 0x00000000, serial outputs = 0
     \text{sec} = 1, output_qcount = 0, head:54,
     buf addr = 0x00000000, serial outputs = 212
```
 $\mathbf{r}$ 

```
Serial idb(AAL5) output_qcount:0 max:40
Serial idb(RAW) output_qcount:0, max:40
Sar ctrl queue: max depth = 0, current queue depth = 0, drops = 0, urun
cnt = 0, total cnt = 106Serial idb tx count: AAL5: 0, RAW: 212, Drop count:AAL5: 0, RAW: 0
Host Controller Clock rate Info:
SCC Clockrates:
       SCC0 = 1000000 (ATM0/0)SCC1 = 8000000 (ATM0/0)SCC2 = 1000000 (ATM0/1)SCC3 = 1000000 (ATM0/2) SCC4 = 5300000 (ATM0/1)
       SCC5 = 8000000 (ATM0/2)SCC6 = 0SCC7 = 0WIC Register Value Notes
--------------- ---------- ----------
FPGA Dev ID (LB) 0x53 'S'
FPGA Dev ID (UB) 0x4E 'N'
FPGA Revision 0xA7
WIC Config Reg 0x35 WIC / VIC select = WIC;
                          CTRLE addr bit 8 = 0;
                           NTR Enable = 0;
                           OK LED on;
                           LOOPBACK LED off;
                           CD LED on;
WIC Config Reg2 0x07 Gen bus error on bad G.SHDSL ATM/T1/E1 access
Int 0 Enable Reg 0x01 G.SHDSL ATM/T1/E1 normal interrupt enabled
                           G.SHDSL ATM/T1/E1 error interrupt disabled
DSLSAR Register Value Notes
--------------- ---------- ----------
sdram_refresh: 0x410FFFF Expected value: 0x428xxxx
intr_event_reg: 0xC0 TMR.
intr_enable_reg: 0x13C FIFOF.FBQE.RQAF.RPQAF.TSQAF.
config: 0x660D0A20 UTOPIA.RXEN.RegulateXmit.RMCell.TXEN.
                           Rx Buffer size: 8192. RCT: Large, VPI Bits:
8.
status: 0x0
clkPerCell: 814121 (line rate: 4608 Kbps)
Pre-timer Count: 461
rcid_tableBase: 0x0
rct_base: 0x10000
tstBase1: 0x13C28 TST boot jump.<br>rawCellBase: 0x14300 (0/128) slots
                0x14300 (0/128) slots used.
rpq_base: 0x16000
tsqb(Tx Stat Q): 0x17000
fbq_base: 0x17880 (fbq_count: 128)
txChanQueue: 0x18000
rxBuffers: 0x30000
txBuffers: 0x130000
Lookup Error cnt: 0x0
Invalid Cell cnt: 0x0
SCCA Rx Errors: 0x0
SCCB Rx Errors: 0x0
Drop Pkt Count: 0x0
Total Tx Count: 0x0
Total Rx Count: 0x0
Timer: 0x73A141
DSLSAR Interrupts:0x0
      Last Addr:0x12E14
```
ן

```
Router# show controllers atm 1/0
Interface ATM1/0 is up
 Hardware is DSLSAR (with Globespan G.SHDSL Module)
IDB: 62586758 Instance:6258E054 reg_dslsar:3C810000 wic_regs:3C810080
PHY Inst:62588490 Ser0Inst:62573074 Ser1Inst: 6257CBD8 us_bwidth:800 
Slot: 1 Unit: 1 Subunit: 0 pkt Size: 4496
VCperVP:256 max_vp: 256 max_vc: 65536 total vc:2 
rct_size:65536 vpivcibit:16 connTblVCI:8 vpi_bits:8 
vpvc_sel:3 enabled: 0 throttled:0 
WIC Register Value Notes
--------------- ---------- ----------
WIC Config Reg 0x45 WIC / VIC select = WIC;
                            CTRLE addr bit 8 = 1; 
                            OK LED on; 
                             LOOPBACK LED off; 
                            CD LED on; 
WIC Config Reg2 0x07 Gen bus error on bad ADSL access<br>Int 0 Enable Reg 0x03 ADSL normal interrupt enabled
                          International interrupt enabled<br>ADSL normal interrupt enabled
                           ADSL error interrupt enabled
```
## **What to Do Next**

Verify the configuration using the detailed steps in the ["Verifying DSL Configuration" section on](#page-15-0)  [page 16](#page-15-0).

## <span id="page-15-0"></span>**Verifying DSL Configuration**

Perform the steps in this section to verify the DSL Configuration.

### **SUMMARY STEPS**

- **1. enable**
- **2. show running-config**
- **3. show controller dsl** *slot***/***port*
- **4. debug xdsl application**
- **5. debug xdsl eoc**
- **6. debug xdsl error**
- **7. exit**

## **DETAILED STEPS**

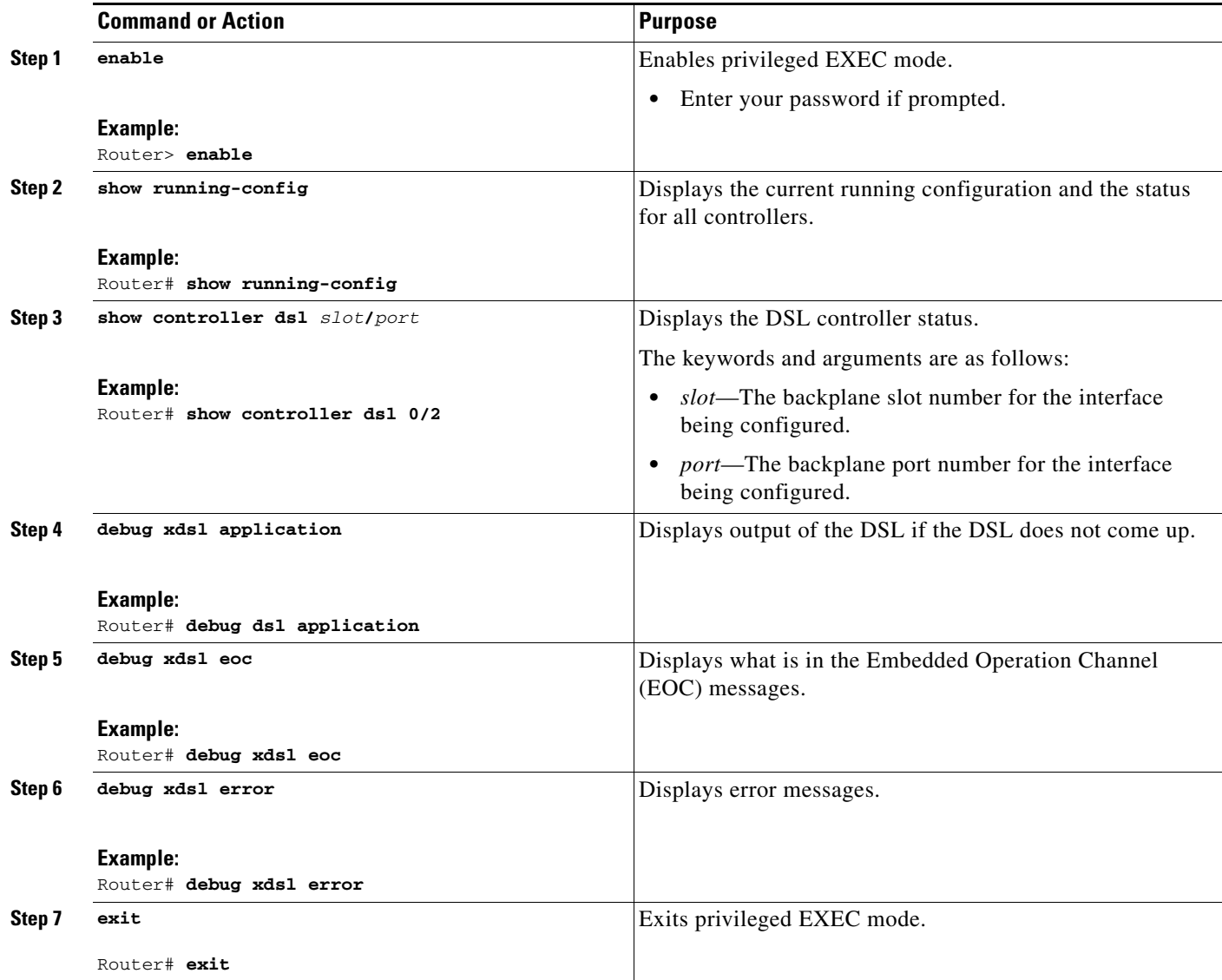

## **Examples**

 $\overline{\phantom{a}}$ 

The following example shows how to verify four-wire ATM mode in line zero (CPE):

Router#**show controller dsl 0**/**0**

DSL 0/0 controller UP SLOT 0: Globespan xDSL controller chipset DSL mode: SHDSL Annex B Frame mode: Utopia Configured Line rate: 4608Kbps Line Re-activated 4 times after system bootup LOSW Defect alarm: ACTIVE CRC per second alarm: ACTIVE Line termination: CPE FPGA Revision: 0xA7

ן

Line 0 statistics Current 15 min CRC: 2116 Current 15 min LOSW Defect: 8 Current 15 min ES: 16 Current 15 min SES: 15 Current 15 min UAS: 112 Previous 15 min CRC: 0 Previous 15 min LOSW Defect: 0 Previous 15 min ES: 0 Previous 15 min SES: 0 Previous 15 min UAS: 0 Line 1 statistics Current 15 min CRC: 450 Current 15 min LOSW Defect: 0 Current 15 min ES: 6 Current 15 min SES: 5 Current 15 min UAS: 61 Previous 15 min CRC: 0 Previous 15 min LOSW Defect: 0 Previous 15 min ES: 0 Previous 15 min SES: 0 Previous 15 min UAS: 0 Line-0 status Chipset Version: 1 Firmware Version: A29733 Modem Status: Data, Status 1 Last Fail Mode: No Failure status:0x0 Line rate: 2312 Kbps Framer Sync Status: In Sync Rcv Clock Status: In the Range Loop Attenuation: 0.600 dB Transmit Power: 8.5 dB Receiver Gain: 19.5420 dB SNR Sampling: 37.9860 dB Line-1 status Chipset Version: 1 Firmware Version: A29733 Modem Status: Data, Status 1 Last Fail Mode: No Failure status:0x0 Line rate: 2312 Kbps Framer Sync Status: In Sync Rcv Clock Status: In the Range Loop Attenuation: 0.4294966516 dB Transmit Power: 8.5 dB Receiver Gain: 19.5420 dB SNR Sampling: 37.6080 dB Dying Gasp: Present

 $\mathbf I$ 

### **Sample Output—Building Configuration**

```
Router>show running-config
Current configuration : 3183 bytes
!
version 12.3
service timestamps debug uptime
service timestamps log uptime
no service password-encryption
!
hostname 3725
!
boot-start-marker
boot system flash c3725-is-mz.0424
boot system tftp shriv/c3725-is-mz.new 223.255.254.254
boot-end-marker
!
!
memory-size iomem 25
no network-clock-participate slot 1
no network-clock-participate slot 2
no network-clock-participate wic 0
no network-clock-participate wic 1
no network-clock-participate wic 2
no network-clock-participate aim 0
no network-clock-participate aim 1
no aaa new-model
ip subnet-zero
ip cef
!
!
!
!
!
!
!
controller DSL 0/0
 mode atm
 line-term co
 line-mode 4-wire
 dsl-mode shdsl symmetric annex B
 line-rate 4608
!
controller DSL 0/1
 mode atm
  line-term co
 line-mode 4-wire
 dsl-mode shdsl symmetric annex B
 line-rate 4608
controller DSL 0/2
 mode atm
 line-term co
 line-mode 4-wire
  dsl-mode shdsl symmetric annex B
 line-rate 4608
!
controller DSL 1/0
 mode atm
 line-term co
 line-mode 4-wire
 dsl-mode shdsl symmetric annex B
 line-rate 4608
!
```
I

! ! interface ATM0/0 no ip address load-interval 30 no atm ilmi-keepalive clock rate aal5 8000000 ! interface ATM0/0.1 point-to-point ip address 5.0.0.1 255.0.0.0 pvc 2/100 vbr-rt 2000 2000 oam-pvc 0 encapsulation aal5mux ip ! ! interface FastEthernet0/0 ip address 1.3.208.25 255.255.0.0 duplex auto speed auto no cdp enable ! interface ATM0/1 no ip address load-interval 30 no atm ilmi-keepalive clock rate aal5 5300000 ! interface ATM0/1.1 point-to-point ip address 6.0.0.1 255.0.0.0 pvc 2/100 cbr 4608 ! ! interface FastEthernet0/1 mac-address 0000.0000.0011 ip address 70.0.0.2 255.0.0.0 secondary ip address 90.0.0.2 255.0.0.0 secondary ip address 50.0.0.2 255.0.0.0 load-interval 30 speed 100 full-duplex no cdp enable ! interface ATM0/2 no ip address no atm ilmi-keepalive clock rate aal5 8000000 ! interface ATM0/2.1 point-to-point ip address 7.0.0.1 255.0.0.0 pvc 2/100 vbr-nrt 4608 4200 ! ! interface ATM1/0 no ip address load-interval 30 no atm ilmi-keepalive clock rate aal5 5300000 ! interface ATM1/0.1 point-to-point ip address 8.0.0.1 255.0.0.0

pvc 2/100

```
 vbr-nrt 4608 4608
  !
!
interface FastEthernet1/0
 no ip address
 shutdown
 duplex auto
 speed auto
 no cdp enable
!
interface FastEthernet1/1
 no ip address
 shutdown
 duplex auto
 speed auto
 no cdp enable
!
ip default-gateway 172.19.163.44
ip classless
ip route 60.0.0.0 255.0.0.0 ATM1/0.1
ip route 80.0.0.0 255.0.0.0 ATM0/1.1
ip route 223.255.254.254 255.255.255.255 FastEthernet0/0
ip route 223.255.254.254 255.255.255.255 1.3.0.1
ip http server
!
!
access-list 101 permit ip host 20.0.0.2 host 20.0.0.1
snmp-server community public RO
snmp-server enable traps tty
no cdp run
!
!
!
control-plane
!
!
!
!
!
!
!
alias exec c conf t
!
line con 0
 exec-timeout 0 0
 privilege level 15
line aux 0
line vty 0 4
 exec-timeout 0 0
 privilege level 15
 no login
!
end
```
## <span id="page-20-0"></span>**Troubleshooting Tasks**

 $\mathbf I$ 

The following commands verify hardware on the router:

**• show version**—Lists the modules installed in the router. If DSL controllers are installed, the output

displays the following line:

**–** 1 DSL controller—Indicates one DSL controller is installed in the router

and one of the following lines:

- **–** 1 ATM network interface(s)—If the DSL controller is configured for mode ATM
- **–** 1 Channelized T1/PRI port(s)—If the DSL controller is configured for mode T1
- **show controllers atm—Displays the ATM controller status and statistics. The sample below shows** the output in ATM mode. Actual output may vary depending on the router and the configuration.

```
Router# show controllers atm 0/0
Interface: ATM0/0, Hardware: DSLSAR, State: up
IDB: 645F4B98 Instance: 645F646C reg_dslsar:3C200000 wic_regs: 3C200080
PHY Inst:0 Ser0Inst: 645DFC8C Ser1Inst: 645EA608 us_bwidth:4608<br>Slot: 0 Unit: 0 Subunit: 0 pkt Size:4528
Slot: 0 Unit: 0 Subunit: 0 pkt Size: 4528<br>VCperVP: 256 max_vp: 256 max_vc: 65536 total vc: 1
                \max_{y} max\frac{1}{256} max\frac{1}{256} max\frac{1}{256} total vc: 1
rct_size:65536 vpivcibit:16 connTblVCI:8 vpi_bits: 8
vpvc_sel:3 enabled: 0 throttled: 0 cell drops: 0
Last Peridic Timer 00:44:26.872(2666872)
Parallel reads to TCQ:0 tx count reset = 0, periodic safe start = 0
Attempts to overwrite SCC txring: 0
Host Controller lockup recovery Info:
       recovery count1= 0, recovery count2= 0
Saved Host Controller Info to check any lockup:
      \sec = 0, output_qcount = 0, head:0,
     buf addr = 0x00000000, serial outputs = 0
     \text{sec} = 1, output_qcount = 0, head:54,
     buf addr = 0x00000000, serial outputs = 212
Serial idb(AAL5) output_qcount:0 max:40
Serial idb(RAW) output_qcount:0, max:40
Sar ctrl queue: max depth = 0, current queue depth = 0, drops = 0, urun
cnt = 0, total cnt = 106Serial idb tx count: AAL5: 0, RAW: 212, Drop count:AAL5: 0, RAW: 0
Host Controller Clock rate Info:
SCC Clockrates:
        SCC0 = 1000000 (ATM0/0)
       SCC1 = 8000000 (ATMO/0) SCC2 = 1000000 (ATM0/1)
        SCC3 = 1000000 (ATM0/2)
        SCC4 = 5300000 (ATM0/1)
        SCC5 = 8000000 (ATM0/2)
       SCC6 = 0SCC7 = 0WIC Register Value Notes
--------------- ---------- ----------
FPGA Dev ID (LB) 0x53 'S'
FPGA Dev ID (UB) 0x4E 'N'
FPGA Revision 0xA7
WIC Config Reg 0x35 WIC / VIC select = WIC;
                             CTRLE addr bit 8 = 0;
                             NTR Enable = 0;
                             OK LED on;
                             LOOPBACK LED off;
                             CD LED on;
WIC Config Reg2 0x07 Gen bus error on bad G.SHDSL ATM/T1/E1 access
Int 0 Enable Reg 0x01 G.SHDSL ATM/T1/E1 normal interrupt enabled
                            G.SHDSL ATM/T1/E1 error interrupt disabled
DSLSAR Register Value Notes
--------------- ---------- ----------
sdram_refresh: 0x410FFFF Expected value: 0x428xxxx
```
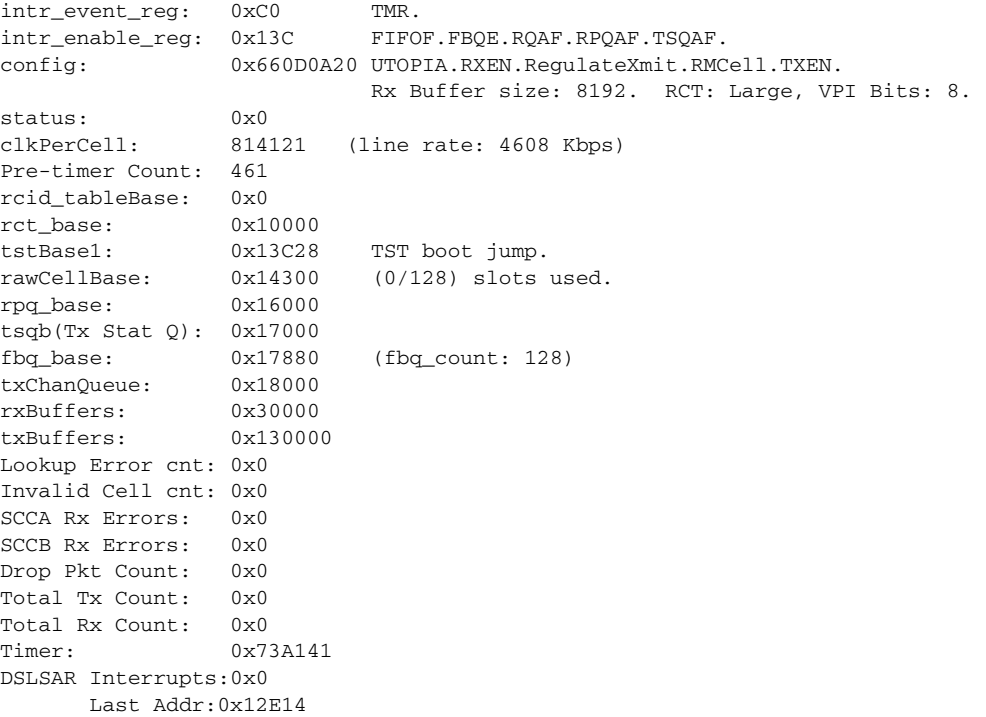

• **show controllers dsl—Displays the DSL controller status and statistics. The sample below shows** the output in T1 mode. Actual output may vary depending on the router and the configuration.

Router# **show controllers dsl** *0*/*0*

 DSL 0/0 controller UP Globespan xDSL controller chipset DSL mode: SHDSL Annex B Frame mode: Utopia Configured Line rate: 4608Kbps Line Re-activated 5 times after system bootup LOSW Defect alarm: ACTIVE CRC per second alarm: ACTIVE Line termination: CO FPGA Revision: 0xA7

Line 0 statistics

 Current 15 min CRC: 679 Current 15 min LOSW Defect: 8 Current 15 min ES: 5 Current 15 min SES: 5 Current 15 min UAS: 441 Previous 15 min CRC: 0 Previous 15 min LOSW Defect: 0 Previous 15 min ES: 0 Previous 15 min SES: 0 Previous 15 min UAS: 0

Line 1 statistics

 $\Gamma$ 

 Current 15 min CRC: 577 Current 15 min LOSW Defect: 8

 Current 15 min ES: 7 Current 15 min SES: 4 Current 15 min UAS: 455 Previous 15 min CRC: 0 Previous 15 min LOSW Defect: 0 Previous 15 min ES: 0 Previous 15 min SES: 0 Previous 15 min UAS: 0 Line-0 status Chipset Version: 1 Firmware Version: A29733 Modem Status: Data, Status 1 Last Fail Mode: No Failure status:0x0 Line rate: 2312 Kbps Framer Sync Status: In Sync Rcv Clock Status: In the Range Loop Attenuation: 0.600 dB Transmit Power: 8.5 dB Receiver Gain: 21.420 dB SNR Sampling: 39.3690 dB Line-1 status Chipset Version: 1 Firmware Version: A29733 Modem Status: Data, Status 1 Last Fail Mode: No Failure status:0x0 Line rate: 2312 Kbps Framer Sync Status: In Sync Rcv Clock Status: In the Range Loop Attenuation: 0.4294966256 dB Transmit Power: 8.5 dB Receiver Gain: 21.420 dB SNR Sampling: 39.1570 dB Dying Gasp: Present

**• debug xdsl application**—Displays output from the xDSL to see what is happening if the DSL does not come up. When using the debug xdsl application command, resources and the buffer are used and will impact operation.

```
Router# debug xdsl application
xDSL application debugging is on
Router#
Apr 23 06:01:26.476: DSL 0/0 process_get_wakeup
Apr 23 06:01:27.476: DSL 0/0 process_get_wakeup
Apr 23 06:01:27.720: DSL 0/0 process_get_wakeup
Apr 23 06:01:27.720: DSL 0/0 xdsl_process_boolean_events
XDSL_LINE_UP_EVENT:
Apr 23 06:01:28.476: DSL 0/0 process_get_wakeup
Apr 23 06:01:29.476: DSL 0/0 process_get_wakeup
Apr 23 06:01:30.476: DSL 0/0 process_get_wakeup
Apr 23 06:01:31.476: DSL 0/0 process_get_wakeup
Apr 23 06:01:32.476: DSL 0/0 process_get_wakeup
Apr 23 06:01:33.476: DSL 0/0 process_get_wakeup
Apr 23 06:01:34.476: DSL 0/0 process_get_wakeup
Apr 23 06:01:34.476: DSL 0/0 SNR Sampling: 42.8370 dB
Apr 23 06:01:35.476: DSL 0/0 process_get_wakeup
Apr 23 06:01:35.476: DSL 0/0 SNR Sampling: 41.9650 dB
Apr 23 06:01:36.476: DSL 0/0 process_get_wakeup
Apr 23 06:01:36.476: DSL 0/0 SNR Sampling: 41.2400 dB
Apr 23 06:01:37.476: DSL 0/0 process_get_wakeup
Apr 23 06:01:37.476: DSL 0/0 SNR Sampling: 40.6180 dB
Apr 23 06:01:37.476: DSL 0/0 xdsl_background_process: one_second_timer triggers 
download
```
Apr 23 06:01:37.476: DSL 0/0 process\_get\_wakeup Apr 23 06:01:37.476: DSL 0/0 xdsl\_background\_process:Download boolean event received Apr 23 06:01:37.476: DSL 0/0 xdsl\_controller\_reset: cdb-state=down Apr 23 06:01:37.476: %CONTROLLER-5-UPDOWN: Controller DSL 0/0, changed state to down Apr 23 06:01:38.476: DSL 0/0 process\_get\_wakeup Apr 23 06:01:39.476: DSL 0/0 process\_get\_wakeup Apr 23 06:01:40.476: DSL 0/0 process\_get\_wakeup Apr 23 06:01:41.476: DSL 0/0 process\_get\_wakeup Apr 23 06:01:42.476: DSL 0/0 process\_get\_wakeup Apr 23 06:01:43.476: DSL 0/0 process\_get\_wakeup Apr 23 06:01:44.476: DSL 0/0 process\_get\_wakeup Apr 23 06:01:45.476: DSL 0/0 process\_get\_wakeup Apr 23 06:01:46.476: DSL 0/0 process\_get\_wakeup Apr 23 06:01:47.476: DSL 0/0 process\_get\_wakeup Apr 23 06:01:48.476: DSL 0/0 process\_get\_wakeup Apr 23 06:01:49.476: DSL 0/0 process\_get\_wakeup Apr 23 06:01:50.476: DSL 0/0 process\_get\_wakeup Apr 23 06:01:51.476: DSL 0/0 process\_get\_wakeup Apr 23 06:01:52.476: DSL 0/0 process\_get\_wakeup Apr 23 06:01:53.476: DSL 0/0 process\_get\_wakeup Apr 23 06:01:54.476: DSL 0/0 process\_get\_wakeup Apr 23 06:01:55.476: DSL 0/0 process\_get\_wakeup Apr 23 06:01:56.476: DSL 0/0 process\_get\_wakeup Apr 23 06:01:57.476: DSL 0/0 process\_get\_wakeup Apr 23 06:01:57.796: DSL 0/0 process\_get\_wakeup Apr 23 06:01:57.796: DSL 0/0 xdsl\_process\_boolean\_events XDSL\_LINE\_UP\_EVENT: Apr 23 06:01:57.812: DSL 0/0 process\_get\_wakeup Apr 23 06:01:57.812: DSL 0/0 xdsl\_background\_process: XDSL link up boolean event received Apr 23 06:01:57.812: DSL 0/0 controller Link up! line rate: 4608 Kbps Apr 23 06:01:57.812: DSL 0/0 xdsl\_controller\_reset: cdb-state=up Apr 23 06:01:57.812: %CONTROLLER-5-UPDOWN: Controller DSL 0/0, changed state to up Apr 23 06:01:57.812: DSL 0/0 Apr 23 06:01:57.812: Dslsar data rate 4608 Apr 23 06:01:57.816: DSL 0/0 TipRing 1, Xmit\_Power Val 85, xmit\_power 8.5 Apr 23 06:01:57.816: DSL 0/0 Mode 2, BW 4608, power\_base\_value 145, power\_backoff 6 Apr 23 06:01:57.912: DSL 0/0 process\_get\_wakeup Apr 23 06:01:57.916: DSL 0/0 process\_get\_wakeup Apr 23 06:01:57.916: DSL 0/0 xdsl\_background\_process: EOC boolean event received Apr 23 06:01:58.008: DSL 0/0 process\_get\_wakeup Apr 23 06:01:58.008: DSL 0/0 process\_get\_wakeup Apr 23 06:01:58.012: DSL 0/0 process\_get\_wakeup Apr 23 06:01:58.012: DSL 0/0 xdsl\_background\_process: EOC boolean event received Apr 23 06:01:58.104: DSL 0/0 process\_get\_wakeup Apr 23 06:01:58.104: DSL 0/0 process\_get\_wakeup Apr 23 06:01:58.108: DSL 0/0 process\_get\_wakeup Apr 23 06:01:58.108: DSL 0/0 xdsl\_background\_process: EOC boolean event received Apr 23 06:01:58.200: DSL 0/0 process\_get\_wakeup Apr 23 06:01:58.204: DSL 0/0 process\_get\_wakeup Apr 23 06:01:58.204: DSL 0/0 process\_get\_wakeup Apr 23 06:01:58.204: DSL 0/0 xdsl\_background\_process: EOC boolean event received Apr 23 06:01:58.208: DSL 0/0 process\_get\_wakeup Apr 23 06:01:58.296: DSL 0/0 process\_get\_wakeup Apr 23 06:01:58.392: DSL 0/0 process\_get\_wakeup Apr 23 06:01:58.476: DSL 0/0 process\_get\_wakeup Apr 23 06:01:59.476: DSL 0/0 process\_get\_wakeup Apr 23 06:02:00.476: DSL 0/0 process\_get\_wakeup Apr 23 06:02:01.476: DSL 0/0 process\_get\_wakeup Apr 23 06:02:02.476: DSL 0/0 process\_get\_wakeup Router# Router# Apr 23 06:02:02.920: DSL 0/0 process\_get\_wakeup

```
Apr 23 06:02:02.920: DSL 0/0 process_get_wakeup
Apr 23 06:02:02.920: DSL 0/0 xdsl_background_process: EOC boolean event received
Apr 23 06:02:03.016: DSL 0/0 process_get_wakeup
Apr 23 06:02:03.016: DSL 0/0 process_get_wakeup
Apr 23 06:02:03.016: DSL 0/0 process_get_wakeup
Apr 23 06:02:03.016: DSL 0/0 xdsl_background_process: EOC boolean event received
Apr 23 06:02:03.020: DSL 0/0 process_get_wakeup
Apr 23 06:02:03.112: DSL 0/0 process_get_wakeup
Apr 23 06:02:03.208: DSL 0/0 process_get_wakeup
Apr 23 06:02:03.304: DSL 0/0 process_get_wakeup
Apr 23 06:02:03.476: DSL 0/0 process_get_wakeup
Router#
Router#
Apr 23 06:02:04.476: DSL 0/0 process_get_wakeup
Apr 23 06:02:04.476: DSL 0/0 SNR Sampling: 42.3790 dB
Apr 23 06:02:04.476: DSL 0/0 SNR Sampling: 42.8370 dB
Router#
Apr 23 06:02:04.476: %LINK-3-UPDOWN: Interface ATM0/0, changed state to up
Apr 23 06:02:05.476: DSL 0/0 process_get_wakeup
Apr 23 06:02:05.476: DSL 0/0 SNR Sampling: 41.5880 dB
Apr 23 06:02:05.476: DSL 0/0 SNR Sampling: 42.3790 dB
Apr 23 06:02:05.476: %LINEPROTO-5-UPDOWN: Line protocol on Interface ATM0/0, changed 
state to up
Router#
Router#
Apr 23 06:02:06.476: DSL 0/0 process_get_wakeup
Apr 23 06:02:06.476: DSL 0/0 SNR Sampling: 40.9180 dB
Apr 23 06:02:06.476: DSL 0/0 SNR Sampling: 41.5880 dB
Apr 23 06:02:07.476: DSL 0/0 process_get_wakeup
Apr 23 06:02:07.476: DSL 0/0 SNR Sampling: 40.6180 dB
Apr 23 06:02:07.476: DSL 0/0 SNR Sampling: 41.2400 dBu all
Apr 23 06:02:07.912: DSL 0/0 process get wakeup
Apr 23 06:02:07.912: DSL 0/0 process_get_wakeup
Apr 23 06:02:07.912: DSL 0/0 xdsl_background_process: EOC boolean event received
Apr 23 06:02:08.008: DSL 0/0 process_get_wakeup
Apr 23 06:02:08.008: DSL 0/0 process_get_wakeup
Apr 23 06:02:08.008: DSL 0/0 process_get_wakeup
Apr 23 06:02:08.008: DSL 0/0 xdsl_background_process: EOC boolean event received
Apr 23 06:02:08.016: DSL 0/0 process_get_wakeup
Apr 23 06:02:08.104: DSL 0/0 process_get_wakeup
Apr 23 06:02:08.200: DSL 0/0 process get wakeup
Apr 23 06:02:08.296: DSL 0/0 process_get_wakeup
Apr 23 06:02:08.476: DSL 0/0 process_get_wakeup
Apr 23 06:02:08.476: DSL 0/0
All possible debugging has been turned off
Router#
Router#
Router#
Router# SNR Sampling: 40.750 dB
Apr 23 06:02:08.476: DSL 0/0 SNR Sampling: 40.6180 dB
Apr 23 06:02:09.476: DSL 0/0 process_get_wakeup
Apr 23 06:02:09.476: DSL 0/0 SNR Sampling: 39.5920 dB
Apr 23 06:02:09.476: DSL 0/0 SNR Sampling: 40.3380 dB
```
- **• debug xdsl driver**—Displays what is happening when downloading and installing the drivers. The following example displays a sample output from the **debug xdsl driver** command:
	- **–** 4-wire mode:

```
Router# debug xdsl driver
```
xDSL driver debugging is on Router#

 $\mathbf{r}$ 

01:04:18: DSL 2/0 framer intr\_status 0xC4 01:04:18: DSL 2/0 xdsl\_gsi\_int\_disable(true):: 0x0 01:04:18: DSL 0/1 framer intr\_status 0xC4 01:04:18: DSL 2/0 xdsl\_gsi\_int\_disable(false):: 0x1 01:04:18: DSL 0/1 xdsl\_gsi\_int\_disable(true):: 0x0 01:04:18: DSL 0/1 xdsl\_gsi\_int\_disable(false):: 0x1 01:04:18: DSL 0/2 framer intr\_status 0xC4 01:04:18: DSL 0/2 xdsl\_gsi\_int\_disable(true):: 0x0 01:04:18: DSL 0/2 xdsl\_gsi\_int\_disable(false):: 0x1 01:04:18: DSL 2/0 framer intr\_status 0xC4 01:04:18: DSL 2/0 xdsl\_gsi\_int\_disable(true):: 0x0 01:04:18: DSL 0/1 framer intr\_status 0xC4 01:04:18: DSL 2/0 xdsl\_gsi\_int\_disable(false):: 0x1 01:04:18: DSL 0/1 framer intr\_status 0xC1 01:04:18: DSL 0/1 xdsl\_gsi\_int\_disable(true):: 0x0 01:04:18: DSL 0/1 xdsl\_gsi\_int\_disable(false):: 0x1 01:04:18: DSL 2/0 framer intr\_status 0xC4 01:04:18: DSL 2/0 framer intr\_status 0xC1 01:04:18: DSL 2/0 xdsl\_gsi\_int\_disable(true):: 0x0 01:04:18: DSL 0/1 framer intr\_status 0xC4 01:04:18: DSL 2/0 xdsl\_gsi\_int\_disable(false):: 0x1 01:04:18: DSL 0/1 xdsl\_gsi\_int\_disable(true):: 0x0 01:04:18: DSL 0/1 xdsl\_gsi\_int\_disable(false):: 0x1 01:04:18: DSL 0/2 framer intr\_status 0xC4 01:04:18: DSL 0/2 xdsl\_gsi\_int\_disable(true):: 0x0 01:04:18: DSL 0/2 01:04:18: DSL 0/2 framer intr\_status 0xC1 xdsl\_gsi\_int\_disable(false):: 0x1 01:04:18: DSL 0/2 xdsl\_gsi\_int\_disable(true):: 0x0 01:04:18: DSL 0/2 xdsl\_gsi\_int\_disable(false):: 0x1 01:04:18: DSL 0/2 framer intr\_status 0xC4 01:04:18: DSL 0/2 xdsl\_gsi\_int\_disable(true):: 0x0 01:04:18: DSL 0/2 xdsl\_gsi\_int\_disable(false):: 0x1 01:04:19: DSL 0/1 framer intr\_status 0xC1 01:04:19: DSL 0/1 xdsl\_gsi\_int\_disable(true):: 0x0 01:04:19: DSL 0/1 xdsl\_gsi\_int\_disable(false):: 0x1 01:04:19: DSL 2/0 framer intr\_status 0xC1 01:04:19: DSL 2/0 xdsl\_gsi\_int\_disable(true):: 0x0 01:04:19: DSL 2/0 xdsl\_gsi\_int\_disable(false):: 0x1 01:04:19: DSL 0/2 framer intr\_status 0xC1 01:04:19: DSL 0/2 xdsl\_gsi\_int\_disable(true):: 0x0 01:04:19: DSL 0/2 xdsl gsi int disable(false):: 0x1 01:04:19: DSL 0/1 framer intr\_status 0xC1 01:04:19: DSL 0/1 xdsl\_gsi\_int\_disable(true):: 0x0 01:04:19: DSL 0/1 xdsl\_gsi\_int\_disable(false):: 0x1 01:04:19: DSL 2/0 framer intr\_status 0xC1 01:04:19: DSL 2/0 xdsl\_gsi\_int\_disable(true):: 0x0 01:04:19: DSL 2/0 xdsl\_gsi\_int\_disable(false):: 0x1 01:04:19: DSL 0/2 framer intr\_status 0xC1 01:04:19: DSL 0/2 xdsl\_gsi\_int\_disable(true):: 0x0 01:04:19: DSL 0/2 xdsl\_gsi\_int\_disable(false):: 0x1 01:04:19: DSL 0/1 framer intr\_status 0xC1 01:04:19: DSL 0/1 xdsl\_gsi\_int\_disable(true):: 0x0 01:04:19: DSL 0/1 xdsl\_gsi\_int\_disable(false):: 0x1 01:04:19: DSL 2/0 framer intr\_status 0xC1 01:04:19: DSL 2/0 xdsl\_gsi\_int\_disable(true):: 0x0 01:04:19: DSL 2/0 xdsl\_gsi\_int\_disable(false):: 0x1 01:04:19: DSL 0/2 framer intr\_status 0xC1 01:04:19: DSL 0/2 xdsl\_gsi\_int\_disable(true):: 0x0 01:04:19: DSL 0/2 xdsl\_gsi\_int\_disable(false):: 0x1 01:04:22: DSL 0/0 dsp interrupt-download next block for line-0 01:04:22: DSL 0/0 framer intr\_status 0xC0 01:04:22: DSL 0/0 dsp interrupt-download next block for line-1 01:04:22: DSL 0/0 framer intr\_status 0xC0 01:04:22: DSL 0/0 dsp interrupt-download next block for line-0

01:04:22: DSL 0/0 framer intr\_status 0xC0 01:04:22: DSL 0/0 dsp interrupt-download next block for line-1 01:04:22: DSL 0/0 framer intr\_status 0xC0 01:04:23: DSL 0/0 dsp interrupt-download next block for line-0 01:04:23: DSL 0/0 DSP interrupt disabled 01:04:23: DSL 0/0 Download completed for line-0 01:04:23: DSL 0/0 framer intr\_status 0xC0 01:04:23: DSL 0/0 dsp interrupt-download next block for line-1 01:04:23: DSL 0/0 DSP interrupt disabled 01:04:23: DSL 0/0 Download completed for line-1 01:04:23: DSL 0/0 Framer interrupt enabled 01:04:23: DSL 0/0 framer intr\_status 0xC0 01:04:23: DSL 0/0 controller Link up! line rate: 4608 Kbps 01:04:23: %CONTROLLER-5-UPDOWN: Controller DSL 0/0, changed state to up 01:04:23: DSL 0/0 framer intr\_status 0xC4 01:04:23: DSL 0/0 xdsl\_gsi\_int\_disable(true):: 0x0 01:04:23: DSL 0/0 xdsl\_gsi\_int\_disable(false):: 0x1 01:04:23: DSL 0/0 framer intr\_status 0xC1

01:04:23: DSL 0/0 framer intr\_status 0xC4

### **–** 2-wire mode line-zero:

Router# **debug xdsl driver** xDSL driver debugging is on

00:58:22: DSL 0/0 dsp interrupt-download next block for line-0 00:58:23: DSL 0/0 framer intr\_status 0xC0 00:58:24: DSL 0/0 dsp interrupt-download next block for line-0 00:58:24: DSL 0/0 framer intr\_status 0xC0 00:58:37: DSL 0/0 dsp interrupt-download next block for line-0 00:58:37: DSL 0/0 framer intr\_status 0xC0 00:58:38: DSL 0/0 dsp interrupt-download next block for line-0 00:58:38: DSL 0/0 framer intr\_status 0xC0 00:58:38: DSL 0/0 dsp interrupt-download next block for line-0 00:58:38: DSL 0/0 DSP interrupt disabled 00:58:38: DSL 0/0 Download completed for line-0 00:58:38: DSL 0/0 Framer interrupt enabled 00:58:38: DSL 0/0 framer intr\_status 0xC0 00:58:38: DSL 0/0 controller Link up! line rate: 1600 Kbps 00:58:38: %CONTROLLER-5-UPDOWN: Controller DSL 0/0, changed state to up 00:58:38: Dslsar data rate 1600 00:58:38: DSL 0/0 framer intr\_status 0xC4 00:58:38: DSL 0/0 xdsl\_gsi\_int\_disable(true):: 0x0 00:58:38: DSL 0/0 xdsl\_gsi\_int\_disable(false):: 0x1 00:58:38: DSL 0/0 framer intr\_status 0xC4 00:58:38: DSL 0/0 xdsl\_gsi\_int\_disable(true):: 0x0 00:58:38: DSL 0/0 xdsl\_gsi\_int\_disable(false):: 0x1 00:58:38: DSL 0/0 framer intr\_status 0xC1 00:58:38: DSL 0/0 xdsl\_gsi\_int\_disable(true):: 0x0 00:58:38: DSL 0/0 xdsl\_gsi\_int\_disable(false):: 0x1 00:58:38: DSL 0/0 framer intr\_status 0xC4 00:58:38: DSL 0/0 xdsl\_gsi\_int\_disable(true):: 0x0 00:58:38: DSL 0/0 xdsl\_gsi\_int\_disable(false):: 0x1 00:58:38: DSL 0/0 framer intr\_status 0xC1 00:58:38: DSL 0/0 xdsl\_gsi\_int\_disable(true):: 0x0

**–** 2-wire mode line-one:

Router# **debug xdsl driver** xDSL driver debugging is on 00:55:15: DSL 0/0 dsp interrupt-download next block for line-1 00:55:15: DSL 0/0 framer intr\_status 0xC0 00:55:16: DSL 0/0 dsp interrupt-download next block for line-1 00:55:16: DSL 0/0 framer intr\_status 0xC0 00:55:17: DSL 0/0 dsp interrupt-download next block for line-1 00:55:17: DSL 0/0 framer intr\_status 0xC0 00:55:19: DSL 0/0 dsp interrupt-download next block for line-1 00:55:19: DSL 0/0 framer intr\_status 0xC0 00:55:32: DSL 0/0 dsp interrupt-download next block for line-1 00:55:32: DSL 0/0 framer intr\_status 0xC0 00:55:32: DSL 0/0 dsp interrupt-download next block for line-1 00:55:32: DSL 0/0 framer intr\_status 0xC0 00:55:32: DSL 0/0 dsp interrupt-download next block for line-1 00:55:32: DSL 0/0 DSP interrupt disabled 00:55:32: DSL 0/0 Download completed for line-1 00:55:32: DSL 0/0 Framer interrupt enabled 00:55:32: DSL 0/0 framer intr\_status 0xC0 00:55:32: DSL 0/0 controller Link up! line rate: 1600 Kbps 00:55:32: %CONTROLLER-5-UPDOWN: Controller DSL 0/0, changed state to up 00:55:32: Dslsar data rate 1600 00:55:46: %LINK-3-UPDOWN: Interface ATM0/0, changed state to up 00:55:47: %LINEPROTO-5-UPDOWN: Line protocol on Interface ATM0/0, changed state to up 00:56:28: DSL 0/0 framer intr\_status 0xC8 00:56:28: DSL 0/0 xdsl\_gsi\_int\_disable(true):: 0x0 00:56:28: DSL 0/0 xdsl\_gsi\_int\_disable(false):: 0x1 00:56:28: DSL 0/0 framer intr\_status 0xC8 00:56:28: DSL 0/0 xdsl\_gsi\_int\_disable(true):: 0x0 00:56:28: DSL 0/0 xdsl\_gsi\_int\_disable(false):: 0x1 00:56:28: DSL 0/0 framer intr\_status 0xC2 00:56:28: DSL 0/0 xdsl\_gsi\_int\_disable(true):: 0x0 00:56:28: DSL 0/0 xdsl\_gsi\_int\_disable(false):: 0x1 00:56:33: DSL 0/0 framer intr\_status 0xC8 00:56:33: DSL 0/0 xdsl\_gsi\_int\_disable(true):: 0x0 00:56:33: DSL 0/0 xdsl\_gsi\_int\_disable(false):: 0x1 00:56:33: DSL 0/0 framer intr\_status 0xC2 00:56:33: DSL 0/0 xdsl\_gsi\_int\_disable(true):: 0x0 00:56:33: DSL 0/0 00:56:33: DSL 0/0 framer intr\_status 0xC8 xdsl\_gsi\_int\_disable(false):: 0x1 00:56:33: DSL 0/0 xdsl\_gsi\_int\_disable(true):: 0x0 00:56:33: DSL 0/0 xdsl\_gsi\_int\_disable(false):: 0x1 00:56:33: DSL 0/0 framer intr\_status 0xC8 00:56:33: DSL 0/0 xdsl\_gsi\_int\_disable(true):: 0x0

• **debug xdsl eoc—Displays** what is in the embedded operations channel messages. The following example shows the use of the **debug xdsl eoc** command, sample output, and use of the command to stop the display.

Router# **debug xdsl eoc**

 $\mathbf I$ 

```
xDSL EOC debugging is on
Router#
Apr 23 07:31:26.945: DSL 0/0 controller Link up! line rate: 4608 Kbps
Apr 23 07:31:26.945: %CONTROLLER-5-UPDOWN: Controller DSL 0/0, changed state to up
Apr 23 07:31:27.057: DSL 0/0: line 0 EOC Rcv Intr :: 0x4
Apr 23 07:31:27.057: DSL 0/0:Current length 40 GTI_OK
Apr 23 07:31:27.057: DSL 0/0:msg rcvd line 0
Apr 23 07:31:27.057: DSL 0/0: GT_FAIL
Apr 23 07:31:27.057: eoc_get_message for line::0
Apr 23 07:31:27.057: Rx EOC remove transparency:: 1F 1 0 46 10
Apr 23 07:31:27.057: data_transparency_remove: Done, eoc packet size = 5
```

```
Apr 23 07:31:27.057: Good eoc packet received
Apr 23 07:31:27.057: incoming request eocmsgid: 1 from line 0
Apr 23 07:31:27.057: Tx Converted EOC message:: 21 81 1 43 43 49 53 43
4F 0 0 0 2 1 0 E9 61
Apr 23 07:31:27.057: data_transparency_add: eoc packet size - before 17, after 17
Apr 23 07:31:27.153: DSL 0/0: line 0 EOC Rcv Intr :: 0x4
Apr 23 07:31:27.153: DSL 0/0:Current length 40 GTI_OK
Apr 23 07:31:27.153: DSL 0/0:msg rcvd line 0
Apr 23 07:31:27.153: DSL 0/0: GT_FAIL
Apr 23 07:31:27.153: eoc_get_message for line::0
Apr 23 07:31:27.153: Rx EOC remove transparency:: 12 2 74 8A
Apr 23 07:31:27.153: data_transparency_remove: Done, eoc packet size = 4
Apr 23 07:31:27.153: Good eoc packet received
Apr 23 07:31:27.153: incoming request eocmsgid: 2 from line 0
Apr 23 07:31:27.153: Tx Converted EOC message:: 21 82 1 0 0 0 0 0 0
41 32 39 37 33 33 43 4E 53 38 44 44 30 41 41 41 43 43 49 53 43 4F 0 0 0
43 53 43 4F 2D 31 53 48 44 53 4C 0 46 4F 43 30 37 34 32 31 54 41 31 0 31
32 2E 33 28 32 30 30 34 30 33 0 60 F0
Apr 23 07:31:27.153: data_transparency_add: eoc packet size - before 71, after 71
Apr 23 07:31:27.249: DSL 0/0: line 0 EOC Rcv Intr :: 0x4
Apr 23 07:31:27.249: DSL 0/0:Current length 40 GTI_OK
Apr 23 07:31:27.249: DSL 0/0:msg rcvd line 0
Apr 23 07:31:27.249: DSL 0/0: GT_FAIL
Apr 23 07:31:27.249: eoc_get_message for line::0
Apr 23 07:31:27.249: Rx EOC remove transparency:: 12 3 0 0 6D E9
Apr 23 07:31:27.249: data_transparency_remove: Done, eoc packet size = 6
Apr 23 07:31:27.249: Good eoc packet received
Apr 23 07:31:27.249: incoming request eocmsgid: 3 from line 0
Apr 23 07:31:27.249: Tx Converted EOC message:: 21 83 0 0 0 1 AC
Apr 23 07:31:27.249: data_transparency_add: eoc packet size - before 7, after 7
GSI Tx buffer yet to transmit
Apr 23 07:31:27.345: DSL 0/0: line 0 EOC Rcv Intr :: 0x4
Apr 23 07:31:27.345: DSL 0/0:Current length 40 GTI_OK
Apr 23 07:31:27.345: DSL 0/0:msg rcvd line 0
Apr 23 07:31:27.345: DSL 0/0: GT_FAIL
Apr 23 07:31:27.345: eoc get message for line::0
Apr 23 07:31:27.345: Rx EOC remove transparency:: 12 5 0 0 0 E9 0 0
0 0 0 0 0 0 0 0 0 0 0 0 0 0 32 42
Apr 23 07:31:27.345: data_transparency_remove: Done, eoc packet size = 24
Apr 23 07:31:27.345: Good eoc packet received
Apr 23 07:31:27.345: incoming request eocmsgid: 5 from line 0
Apr 23 07:31:27.345: Tx Converted EOC message:: 21 85 0 0 0 0 0 0 0
0 0 0 0 0 0 0 0 0 0 0 0 0 0 0 1E AB
Apr 23 07:31:27.345: data_transparency_add: eoc packet size - before 26,
after 26
GSI Tx buffer yet to transmit
Apr 23 07:31:27.349: DSL 0/0: line 0 EOC Rcv Intr :: 0x4
Apr 23 07:31:27.349: DSL 0/0: Current length 40 GTI_EOM
Apr 23 07:31:27.349: DSL 0/0: GT_FAIL
Apr 23 07:31:32.049: DSL 0/0: line 0 EOC Rcv Intr :: 0x4
Apr 23 07:31:32.049: DSL 0/0:Current length 40 GTI_OK
Apr 23 07:31:32.049: DSL 0/0:msg rcvd line 0
Apr 23 07:31:32.049: DSL 0/0: GT_FAIL
Apr 23 07:31:32.049: eoc_get_message for line::0
Apr 23 07:31:32.049: Rx EOC remove transparency:: 12 C A 63
Apr 23 07:31:32.049: data_transparency_remove: Done, eoc packet size = 4
```

```
Apr 23 07:31:32.049: Good eoc packet received
Apr 23 07:31:32.049: incoming request eocmsgid: 12 from line 0
Apr 23 07:31:32.049: Tx Converted EOC message:: 21 8C 0 9 0 5 5 2
A2 2 30 6 1 EB F2
Apr 23 07:31:32.049: data_transparency_add: eoc packet size - before 15, after 15
Apr 23 07:31:32.049: size of eoc status response :: 13
Apr 23 07:31:32.049: Tx Converted EOC message:: 21 8C 0 0 0 4 4 2 8
1 2C 6 2 83 38
Apr 23 07:31:32.049: data_transparency_add: eoc packet size - before 15, after 15
Apr 23 07:31:32.049: size of eoc status response :: 13
Apr 23 07:31:32.049: Tx Converted EOC message:: 21 89 5 52 93
Apr 23 07:31:32.049: data_transparency_add: eoc packet size - before 5, after 5
```
**• debug xdsl error**—Displays error messages. The following example shows the **debug xdsl error**  command.

```
Router# debug xdsl error
xDSL error debugging is on
Router#
```
# <span id="page-30-0"></span>**Configuration Examples for ATM Mode for Two-Wire or Four-Wire SHDSL**

The following are configuration examples for the ATM Mode for Two-Wire or Four-Wire SHDSL feature:

- **•** [Router A: CPE Configuration Example](#page-30-1)
- **•** [Router B: CO Configuration Example](#page-30-2)

## <span id="page-30-1"></span>**Router A: CPE Configuration Example**

```
controller DSL 1/2
 mode atm
 line-term cpe
 line-mode 2-wire line-zero
 dsl-mode shdsl symmetric annex B
!
!
!
!
connect hp DSL 1/0 0 DSL 1/2 0
!
!
```
## <span id="page-30-2"></span>**Router B: CO Configuration Example**

 $\mathbf I$ 

Current configuration : 3183 bytes ! version 12.3 service timestamps debug uptime service timestamps log uptime

```
no service password-encryption
!
hostname 3725
!
boot-start-marker
boot system flash c3725-is-mz.0424
boot system tftp shriv/c3725-is-mz.new 223.255.254.254
boot-end-marker
!
!
memory-size iomem 25
no network-clock-participate slot 1
no network-clock-participate slot 2
no network-clock-participate wic 0
no network-clock-participate wic 1
no network-clock-participate wic 2
no network-clock-participate aim 0
no network-clock-participate aim 1
no aaa new-model
ip subnet-zero
ip cef
!
!
!
!
!
!
!
controller DSL 0/0
  mode atm
 line-term co
 line-mode 4-wire
  dsl-mode shdsl symmetric annex B
 line-rate 4608
!
controller DSL 0/1
  mode atm
  line-term co
  line-mode 4-wire
  dsl-mode shdsl symmetric annex B
 line-rate 4608
controller DSL 0/2
  mode atm
 line-term co
  line-mode 4-wire
  dsl-mode shdsl symmetric annex B
  line-rate 4608
!
controller DSL 1/0
 mode atm
 line-term co
  line-mode 4-wire
  dsl-mode shdsl symmetric annex B
 line-rate 4608
!
!
!
interface ATM0/0
 no ip address
 load-interval 30
 no atm ilmi-keepalive
  clock rate aal5 8000000
!
interface ATM0/0.1 point-to-point
```
 $\mathbf I$ 

```
 ip address 5.0.0.1 255.0.0.0
 pvc 2/100
  vbr-rt 2000 2000
   oam-pvc 0
   encapsulation aal5mux ip
  !
!
interface FastEthernet0/0
  ip address 1.3.208.25 255.255.0.0
  duplex auto
 speed auto
 no cdp enable
!
interface ATM0/1
 no ip address
 load-interval 30
 no atm ilmi-keepalive
 clock rate aal5 5300000
!
interface ATM0/1.1 point-to-point
 ip address 6.0.0.1 255.0.0.0
 pvc 2/100
  cbr 4608
  !
!
interface FastEthernet0/1
 mac-address 0000.0000.0011
  ip address 70.0.0.2 255.0.0.0 secondary
  ip address 90.0.0.2 255.0.0.0 secondary
  ip address 50.0.0.2 255.0.0.0
 load-interval 30
 speed 100
 full-duplex
 no cdp enable
!
interface ATM0/2
 no ip address
 no atm ilmi-keepalive
 clock rate aal5 8000000
!
interface ATM0/2.1 point-to-point
 ip address 7.0.0.1 255.0.0.0
 pvc 2/100
  vbr-nrt 4608 4200
  !
!
interface ATM1/0
 no ip address
 load-interval 30
 no atm ilmi-keepalive
 clock rate aal5 5300000
!
interface ATM1/0.1 point-to-point
 ip address 8.0.0.1 255.0.0.0
 pvc 2/100
  vbr-nrt 4608 4608
  !
!
interface FastEthernet1/0
 no ip address
 shutdown
  duplex auto
  speed auto
 no cdp enable
```
1

!

```
interface FastEthernet1/1
 no ip address
 shutdown
 duplex auto
 speed auto
 no cdp enable
!
ip default-gateway 172.19.163.44
ip classless
ip route 60.0.0.0 255.0.0.0 ATM1/0.1
ip route 80.0.0.0 255.0.0.0 ATM0/1.1
ip route 223.255.254.254 255.255.255.255 FastEthernet0/0
ip route 223.255.254.254 255.255.255.255 1.3.0.1
ip http server
!
!
access-list 101 permit ip host 20.0.0.2 host 20.0.0.1
snmp-server community public RO
snmp-server enable traps tty
no cdp run
!
!
!
control-plane
!
!
!
!
!
!
!
alias exec c conf t
!
line con 0
 exec-timeout 0 0
 privilege level 15
line aux 0
line vty 0 4
 exec-timeout 0 0
 privilege level 15
 no login
!
end
```
**Book Title**

# <span id="page-34-0"></span>**Additional References**

For additional information related to the ATM Mode for Two-Wire or Four-Wire SHDSL feature, refer to the following references.

# **Related Documents**

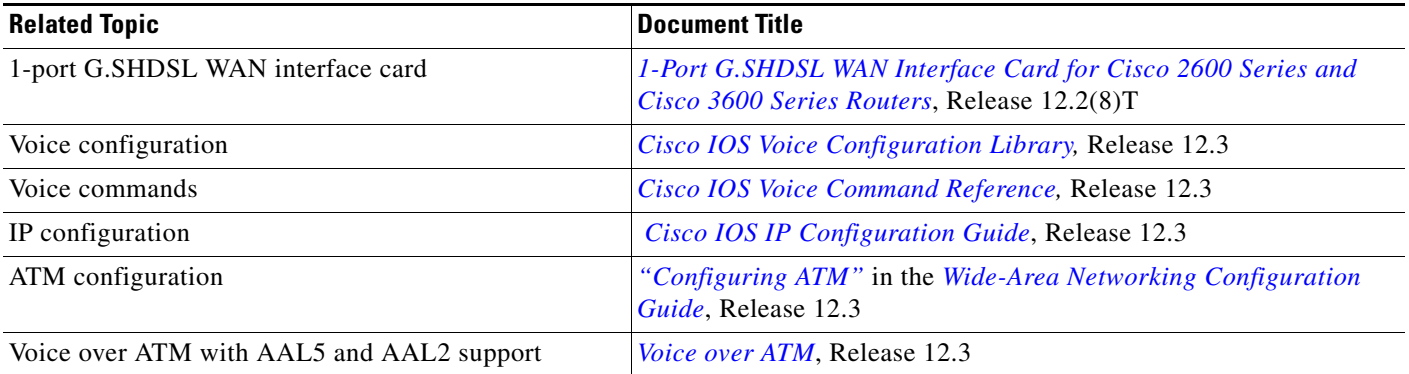

# **Standards**

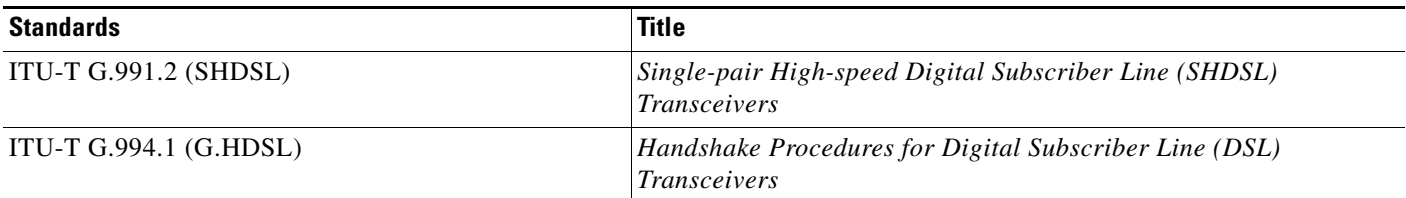

# **MIBs**

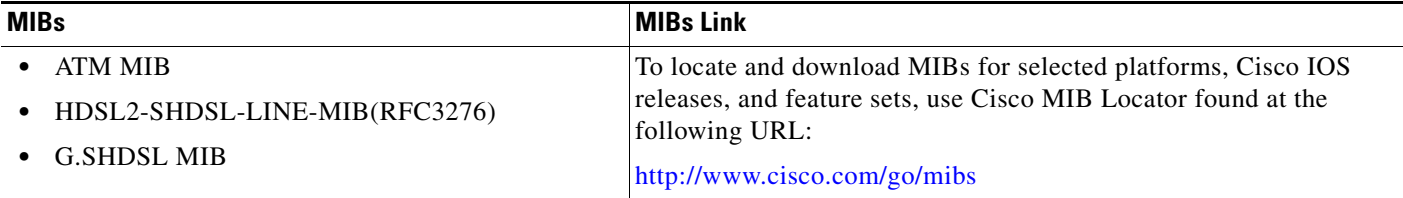

# **RFCs**

 $\overline{\phantom{a}}$ 

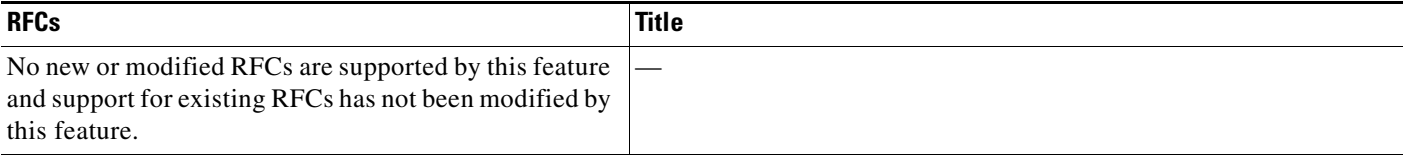

 $\mathbf I$ 

# **Technical Assistance**

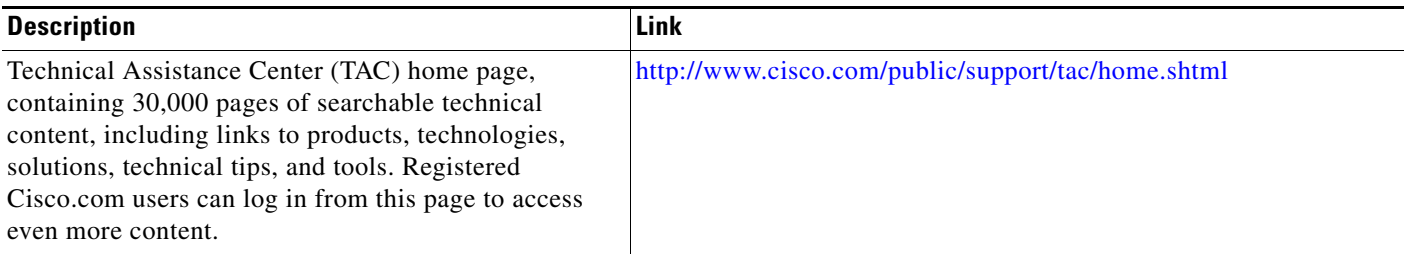

# <span id="page-35-0"></span>**Command Reference**

The following modified commands are pertinent to this feature. To see the command pages for these commands and other commands used with this feature, go to the *Cisco IOS Master Commands List*, Release 12.4, at [http://www.cisco.com/univercd/cc/td/doc/product/software/ios124/124mindx/](http://www.cisco.com/univercd/cc/td/doc/product/software/ios124/124mindx/124index.htm) [124index.htm](http://www.cisco.com/univercd/cc/td/doc/product/software/ios124/124mindx/124index.htm).

### **Modified Commands**

- **• controller dsl**
- **• dsl-mode shdsl symmetric annex**
- **• ignore-error-duration**
- **• line-modeline-mode**
- **• line-rate**
- **• line-term**
- **• loopback (DSL controller)**
- **• show controller dsl**
- **• snr margin**
- **• debug xdsl application**
- **• debug xdsl driver**
- **• debug xdsl eoc**
- **• debug xdsl error**

# <span id="page-36-0"></span>**Glossary**

ABR—available bit rate. An ATM service type in which the ATM network makes a "best effort" to meet the transmitter's bandwidth requirements. ABR uses a congestion feedback mechanism that allows the ATM network to notify the transmitters that they should reduce their rate of data transmission until the congestion decreases. Thus, ABR offers a qualitative guarantee that the transmitter's data can get to the intended receivers without unwanted cell loss.

ATM—Asynchronous Transfer Mode. A form of digitized data transmission based on fixed-length cells that can carry data, voice, and video at high speeds.

CBR—constant bit rate. A data transmission that can be represented by a nonvarying, or continuous, stream of bits or cell payloads. Applications such as voice circuits generate CBR traffic patterns. CBR is an ATM service type in which the ATM network guarantees to meet the transmitter's bandwidth and quality-of-service (QoS) requirements.

CO—central office. Local telephone company office to which all local loops in a given area connect and in which circuit switching of subscriber lines occur.

CPE—customer premises equipment. CPE includes devices, such as CSU/DSUs, modems, and ISDN terminal adapters, required to provide an electromagnetic termination for wide-area network circuits before connecting to the router or access server. This equipment was historically provided by the telephone company, but is now typically provided by the customer in North American markets.

Downstream—Refers to the transmission of data from the central office (CO or COE) to the customer premises equipment (CPE).

G.SHDSL—Multirate Symmetrical High-Speed Digital Subscriber Line.

UBR—unspecified bit rate. QoS class defined by the ATM Forum for ATM networks. UBR allows any amount of data up to a specified maximum to be sent across the network, but there are no guarantees in terms of cell loss rate and delay. Compare with ABR (available bit rate), CBR, and VBR.

Upstream—Refers to the transmission of data from the customer premises equipment (CPE) to the central office equipment (CO or COE).

VBR—variable bit rate. QOS class defined by the ATM Forum for ATM networks. VBR is subdivided into a real time (rt) class and non-real time (nrt) class.

VBR-rt—VBR-real-time is used for connections in which there is a fixed timing relationship between samples.

VBR-nrt—VBR-non-real-time is used for connections in which there is no fixed timing relationship between samples, but that still need a guaranteed QoS. Compare with ABR, CBR, and UBR.

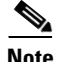

**Note** Refer to the *[Internetworking Terms and Acronyms](http://www.cisco.com/univercd/cc/td/doc/cisintwk/ita/index.htm)* for terms not included in this glossary.

CCVP, the Cisco logo, and Welcome to the Human Network are trademarks of Cisco Systems, Inc.; Changing the Way We Work, Live, Play, and Learn is a service mark of Cisco Systems, Inc.; and Access Registrar, Aironet, Catalyst, CCDA, CCDP, CCIE, CCIP, CCNA, CCNP, CCSP, Cisco, the Cisco Certified Internetwork Expert logo, Cisco IOS, Cisco Press, Cisco Systems, Cisco Systems Capital, the Cisco Systems logo, Cisco Unity, Enterprise/Solver, EtherChannel, EtherFast, EtherSwitch, Fast Step, Follow Me Browsing, FormShare, GigaDrive, HomeLink, Internet Quotient, IOS, iPhone, IP/TV, iQ Expertise, the iQ logo, iQ Net Readiness Scorecard, iQuick Study, LightStream, Linksys, MeetingPlace, MGX, Networkers, Networking Academy, Network Registrar, PIX, ProConnect, ScriptShare, SMARTnet, StackWise, The Fastest Way to Increase Your Internet Quotient, and TransPath are registered trademarks of Cisco Systems, Inc. and/or its affiliates in the United States and certain other countries.

All other trademarks mentioned in this document or Website are the property of their respective owners. The use of the word partner does not imply a partnership relationship between Cisco and any other company. (0711R)

© 2005 Cisco Systems, Inc. All rights reserved.